#### **Unit Missions**

#### **Registrar Mission**

#### **Mission statement**

The Registrar's primary focus is serving students, faculty, and staff by maintaining academic records and ensuring integrity of said records, evaluating degree requirements for commencement, assisting students who are military veterans, certifying all athletes for NCAA eligibility, providing traditional and online registration processes to better serve students.

#### **User Outcomes**

#### **Registrar 01 UO: Resources for Students**

**Start:** 7/1/2012 **End:** 6/30/2013

#### **User Outcome**

Students have the access to skills and tools that allow them to obtain additional resources to make more informed decisions about their educational paths and goals.

#### **Data Collection (Evidence)**

- 1. **Graduation Applications:** Data are tracked within the Registrar's office through the graduate application system on a semester-by-semester basis due to the December and May graduation timelines.
- 2. **Summer Orientation Sessions-Registration Skills:** Data are tracked for summer orientation by: (1) the number of sessions offered and (2) the number of PIN numbers given to the orientation leaders prior to each orientation session.
- 3. **General Studies (GST) Registration Skills Sessions:** Data are tracked for the GST sessions based on: (1) the number of classes that schedule appointments with the Registrar to conduct a Registration Skills Session and (2) the number of students who preregister on Preregistration Day.

#### **Results of Evaluation**

The data below shows the number of applications processed through our online application system

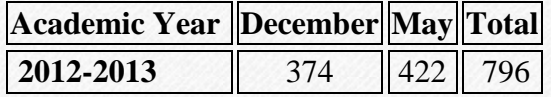

Based on the number of students served, the data below represents the number of freshmen and transfer students who obtained the proper skill sets to register for classes early during preregistration.

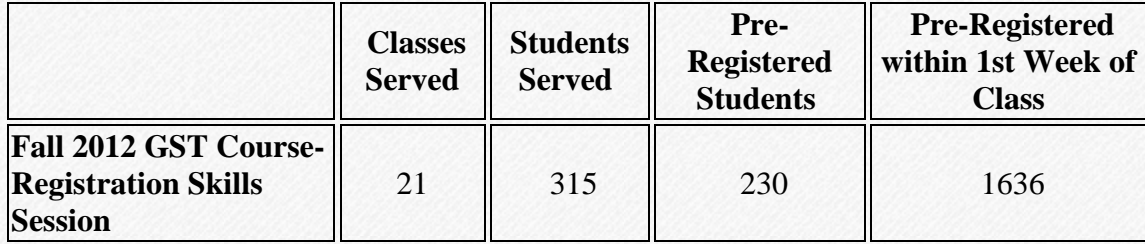

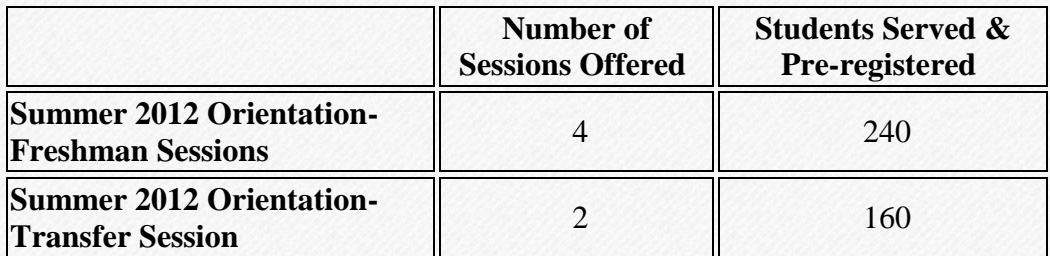

#### **Use of Results and Recommendations**

Based on the use of the results. The Registrar's Office will continue to:

1. Promote the online graduation application process, which creates efficiency in the Registrar's Office and allows students to access information quickly.

2. Collaborate with Student Life to promote the Registrar session and get PIN numbers for all students attending the session to allow them to register

3. Work with the GST coordinator and GST instructors to provide registration skills sessions for all students enrolled in the course.

#### **Related Items**

**SP1.Ind06:** Advising -- access to improved, comprehensive, and directed/targeted advising

**SP4.Ind08: Campus Efficiencies** 

#### **Unit Goals**

#### **Registrar 2012 02: Online Transcript Payment**

**Start:** 7/1/2011 **End:** 6/30/2013

#### **Unit Goal**

Provide an online payment option for transcript requests to allow for a more efficient and customerfriendly experience.

#### **Evaluation Procedures**

Track the online payment option to see how many students use online payment versus the in-office payment process.

#### **Actual Results of Evaluation**

The online payment process was implemented during the 2012-2013 academic year. The in-office payment process was utilized more often than the online payment process throughout the 2012-2013 academic year.

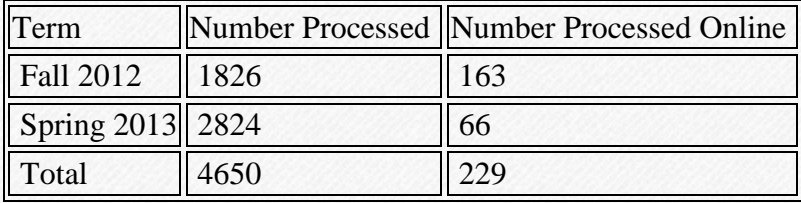

#### **Use of Evaluation Results**

The online payment process had some technical issues in Fall 2012, which caused students not to able to use the process as originally projected. The technical issues were resolved throughout the term, and as a result, more students used the online payment option. However, the Registrar's Office continuously researched other transcript options throughout the 2012-2013 year. This research demonstrated the value of switching to Scripsafe to manage both incoming and outgoing transcripts. Scripsafe will be implemented as the transcript processing method during the 2013-2014 academic year. The in- house option will remain available for walk-in students. All online requests will be processed through Scripsafe.

#### **Related Items**

**SP4.Ind08: Campus Efficiencies** 

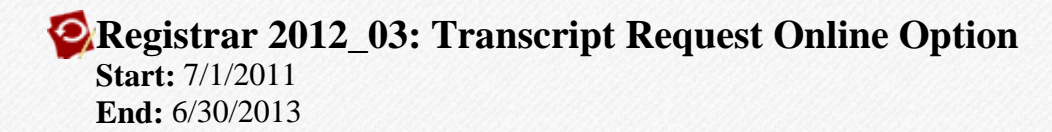

#### **Unit Goal** Provide capability of submitting transcript requests online.

#### **Evaluation Procedures**

The Registrar's Office coordinated with the Office of Information Technology (OIT) to implement the online transcript request option. The Registrar's Office tracked the number of requests received throughout the year through the Banner database.

#### **Actual Results of Evaluation**

Throughout the 2012-2013 year the Office of the Registrar processed the following transcripts.

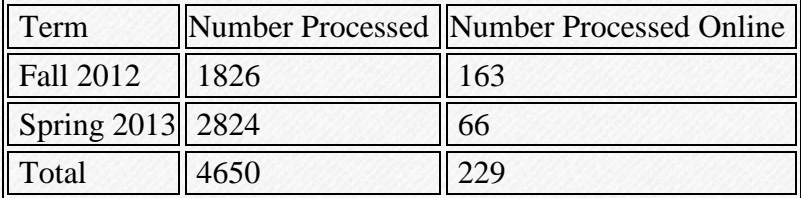

#### **Use of Evaluation Results**

The online payment process had some technical issues in Fall 2012, which caused students not to able to use the process as originally projected. The technical issues were resolved throughout the term, and as a result, more students used the online payment option. However, the Registrar's Office continuously researched other transcript options throughout the 2012-2013 year. This research demonstrated the value of switching to Scripsafe to manage both incoming and outgoing transcripts. Scripsafe will be implemented as the transcript processing method during the 2013-2014 academic year. The in- house option will remain available for walk-in students. All online requests will be processed through Scripsafe.

#### **Related Items SP4.Ind08: Campus Efficiencies**

#### **Registrar 2012 04: Online Graduation Application Start:** 7/1/2011

**End:** 6/30/2013

#### **Unit Goal**

Continue to monitor the effectiveness of the online graduation application process to ensure students are able to apply without error.

#### **Evaluation Procedures**

Coordinate with OIT to track the functionality of the online application process by responding to technical issues immediately when we receive them in the office so students are able to apply on a daily basis.

#### **Actual Results of Evaluation**

Throughout the 2012-2013 year the Registrar's Office tracked the number of applications received. These applications were all received online. No paper applications were utilized in the 2012-2013 academic year.

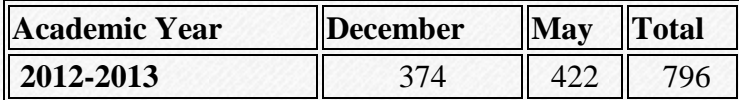

#### **Use of Evaluation Results**

The application process creates an efficient and effective work environment in the Registrar's Office because it frees up staff time tremendously, allowing them to process applications for candidacy of degree, rather than entering application information. Although technical issues arose as a result of system upgrades throughout the year by the Office of Information Technology, the Registrar's Office was able to coordinate with OIT to rectify those issues the same business day. The application process worked well, and the Registrar's Office will continue to utilize this process and track ongoing efforts during the 2013-2014 academic year.

**Related Items**

**SP4.Ind08: Campus Efficiencies** 

#### **Registrar 2013 01: Designing Workflow Projects**

**Start:** 7/1/2012 **End:** 6/30/2013

#### **Unit Goal**

Create workflows by collaborating with the Office of Information Technology to enhance the primary functions of the Registrar's Office. The following workflows will be developed:

- 1. Student withdrawal
- 2. Course add
- 3. Course drop
- 4. Course substitution/degree modification
- 5. Grade change
- 6. Graduation Notification.

#### **Evaluation Procedures**

The end product will be tested before the product is implemented campus-wide. Once the workflow is live, all processes will be evaluated using workflow reports to show how to determine the effectiveness of the workflow across campus departments.

#### **Actual Results of Evaluation**

During the 2012-2013 academic year, all workflows identified were developed and completed. Testing and implementation of the workflows have not been achieved.

#### **Use of Evaluation Results**

Since testing and implementation have not been achieved there is no data to report. However, documents that show significant progress of the development of the workflows within the Registrar's Office are provided.

- **Elliminate the Paper Chase-Workflow Project Presentation**
- [GraduationNotification\\_UserDirections\\_FINAL](https://deltastate.compliance-assist.com/planning/file.aspx?id=1b0fc44d-a10a-e311-8496-d639cd757391)
- [WorkflowSpecification\\_CourseADD\\_FINAL](https://deltastate.compliance-assist.com/planning/file.aspx?id=abcacb04-a10a-e311-8496-d639cd757391)

- [WorkflowSpecification\\_CourseDROP\\_FINAL](https://deltastate.compliance-assist.com/planning/file.aspx?id=2c211b0c-a10a-e311-8496-d639cd757391)
- [WorkflowSpecification\\_DegreeMod\\_FINAL](https://deltastate.compliance-assist.com/planning/file.aspx?id=8b731618-a10a-e311-8496-d639cd757391)
- [WorkflowSpecification\\_GradeChange\\_FINAL](https://deltastate.compliance-assist.com/planning/file.aspx?id=1b053320-a10a-e311-8496-d639cd757391)

**Related Items**

**SP4.Ind08: Campus Efficiencies**

#### **Section IV.a Brief Description Narrative**

The Registrar's primary focus is to serve students, faculty, and staff by maintaining academic records and ensuring integrity of said records, evaluating degree requirements for commencement, assisting students who are veterans, certifying all athletes for NCAA eligibility, provide traditional and online registration to better serve our students.

#### **Section IV.b**

#### **Comparative data**

Enrollment, CHP, majors, graduation rates, expenditures, trends, etc.

#### **Narrative**

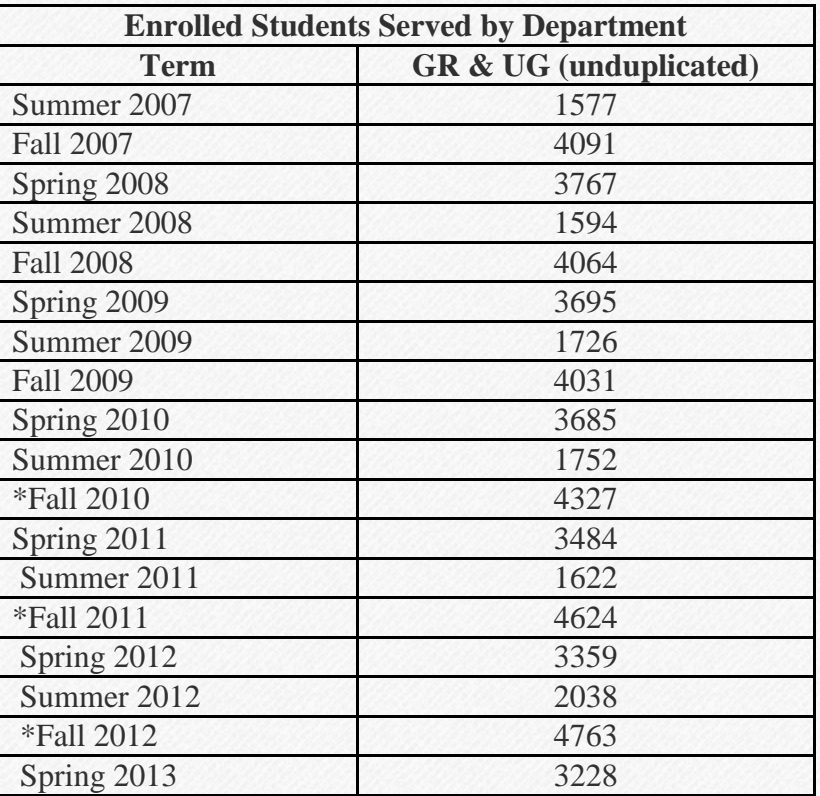

\* Fall 2010 includes 504 TFA Summer Institute participants

- \* Fall 2011 includes 896 TFA Summer Institute participants
- \* Summer 2012 includes 414 TFA Summer Institute participants
- \* Fall 2012 includes 1141TFA Summer Institute participants

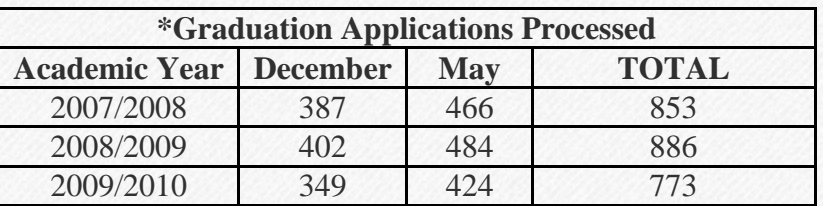

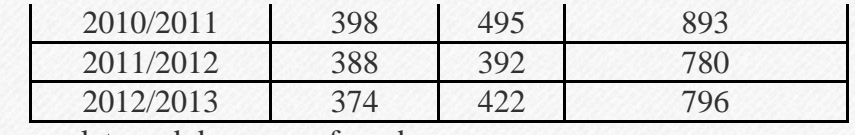

\*Application complete and degree conferred

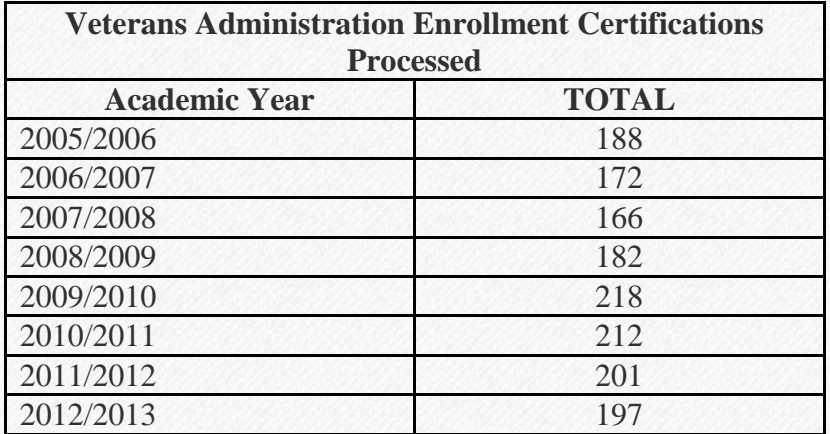

#### **Section V.b Staff (Accomplishments) Narrative**

#### **Becky Finley, Associate Registrar/Coordinator of Commencement:**

- Member of MACRAO
- Member of SACRAO
- Member of AACRAO
- Attended SACRAO, San Antonio, TX
- Assists with NCAA Compliance
- Coordinates Commencement
- Assisted with Workflow Development for 6 processes
- Veteran's Affairs Administrators of Mississippi Conference in Meridian, MS on October 19, 2012

#### **Lauren Nichols, Articulation Speacialist/Asst Coordinator of Commencement:**

- Member of MACRAO
- MACRAO retreat at Lake Tiak-O'khara Resort from April 8-9 2013.
- Veteran's Affairs Administrators of Mississippi Conference in Meridian, MS on October 19, 2012
- AdAstra Committee until October 2012
- Continuous updating of articulation processes in Banner
- Currently pursuing a Master of Business Administration from Delta State University

#### **Rhonda Mitchell, Senior Secretary, Office of the Registrar & Director of Institutional Research & Planning:**

- AdAstra Committee October 2012-present
- MACRAO retreat at Lake Tiak-O'khara Resort from April 8-9 2013.
- Assisted in refilling all the files in the back for easier access
- Assisted in reorganizing graduation efforts
- Currently pursuing a Master of Business Administration from Delta State University

#### **Marcia Lishman, Senior Clerk, Office of the Registrar:**

- Helped transition to electronic receipt of transcripts
- Reorganized the student folders in the file room making the individual folder easier to locate
- On the committee to simplify the TFA process from application to transcripts
- Attempted to locate the graduates who have a diploma still in the Registrar's Office as far back as the 1970's

#### **Section V.c Administrators (accomplishments) Narrative**

#### **Education and Training**

- Education Doctorate Program in Professional Studies, Delta State University (Passed Dissertation Proposal Defense May 2013)
- Updated certification from National Institute for Health on Human Research
- HR Manager's Training
- Student Learning Outcomes Training Certificate
- $\bullet$  IPEDS Module I & II Training

#### **Accomplishments**

- Promoted to Registrar and Director of Institutional Research and Planning (July 1, 2012)
- Pin awarded for SAIR Mentor Program September 2012
- 5 Year Delta State University Year of Service Certificate
- AIR Professional File Peer Reviewer 2013 Annual Publication

#### **Volunteer/Service**

 Volunteered for various activities on campus including State of University Address, Staff Council Development Day, Italian Festival, Stuff the Bus Food Drive, Staff Council Organizer for Hattiesburg Tornado Relief Efforts and Moore, Oklahoma Relief Efforts

#### **Memberships/Organizations**

- IPEDS Keyholder
- State Longitudinal Data System Council
- Instructor for BIS 310: Interdisciplinary Research and Applications
- Mississippi Association for Institutional Research (MAIR) (Member)
- Mississippi Association for Institutional Research (MAIR) (Vice President 2012-2013)
- Mississippi Association for Institutional Research (MAIR) (Conference Organizer 2012-2013)
- Association of Institutional Research (AIR) (Member)
- Southern Association of Institutional Research (SAIR) (Member)
- Southern Association of Institutional Research (SAIR)—2012 (Presenter)
- Council of Institutional Research Officers (CIRO) (Member)
- Staff Council Representative (Member)
- Delta State University -Staff Council Executive Committee (Secretary 2009-2010) (Chair Elect 2010- 11) (Chair 2011-12) (Past-Chair 2012-13)
- Delta State University -Staff Council Staff Development Committee & Incentives and Recognition Committee (Member)
- Pi Gamma Mu Social Science Honor Society (Member)

- Pi Sigma Alpha Political Science Honor Society (Member)
- Association for Politics and the Life Sciences (APLS) (Member)
- Delta State University Website Enhancement Committee (Member)
- Delta State University Alumni Association (Member)
- Arkansas State University Alumni Association (Member)
- Southern Association for College Registrar and Admission Officers
- Mississippi Banner User Group (Member)
- Banner Power User Group (Member)
- Mississippi Association for College Registrar and Admission Officers
- Compliance Academic Certification Officer
- AdAstra Committee
- National Student Clearinghouse Enrollment and Degree Submission Officer

## ellucian.

## Eliminate the Paper Chase with Workflow

**Presented by:** 

**Suzanne Simpson, Delta State University Dr. Edwin Craft, Delta State University Beverly Fratesi, Ellucian April 9, 2013 Session ID 2969**

## Session Rules of Etiquette

- Please turn off your cell phone/pager
- If you must leave the session early, please do so as discreetly as possible
- Please avoid side conversation during the session

### **Thank you for your cooperation!**

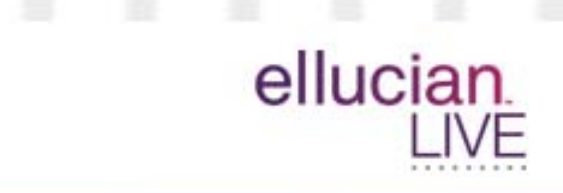

## Introduction

- Located in Cleveland, Mississippi
- Heart of the Mississippi Delta
- Carnegie II Regional Institution
- 4,700 Enrollment
- 1,100 Residential Students
- 71% of Students on Financial Aid
- 510 employees

ellucia

## Introduction

In the summer of 2012, Delta State University began the process of automating several manual process in the Registrar's office utilizing Workflow. In this session you will learn about the process DSU went through to improve efficiency, consistency and accuracy for many of the Registrar's most critical processes.

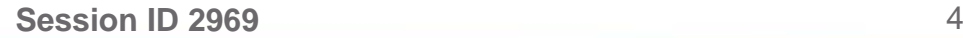

elluciar

## Agenda Slide

- What is workflow
- Identify the processes to improve
- Map the existing process
- Define the new process
- Lessons learned

ellucian

#### **Graduation Application Notification Workflows**

#### **Graduation Application Flowcharts (Process Overviews)**

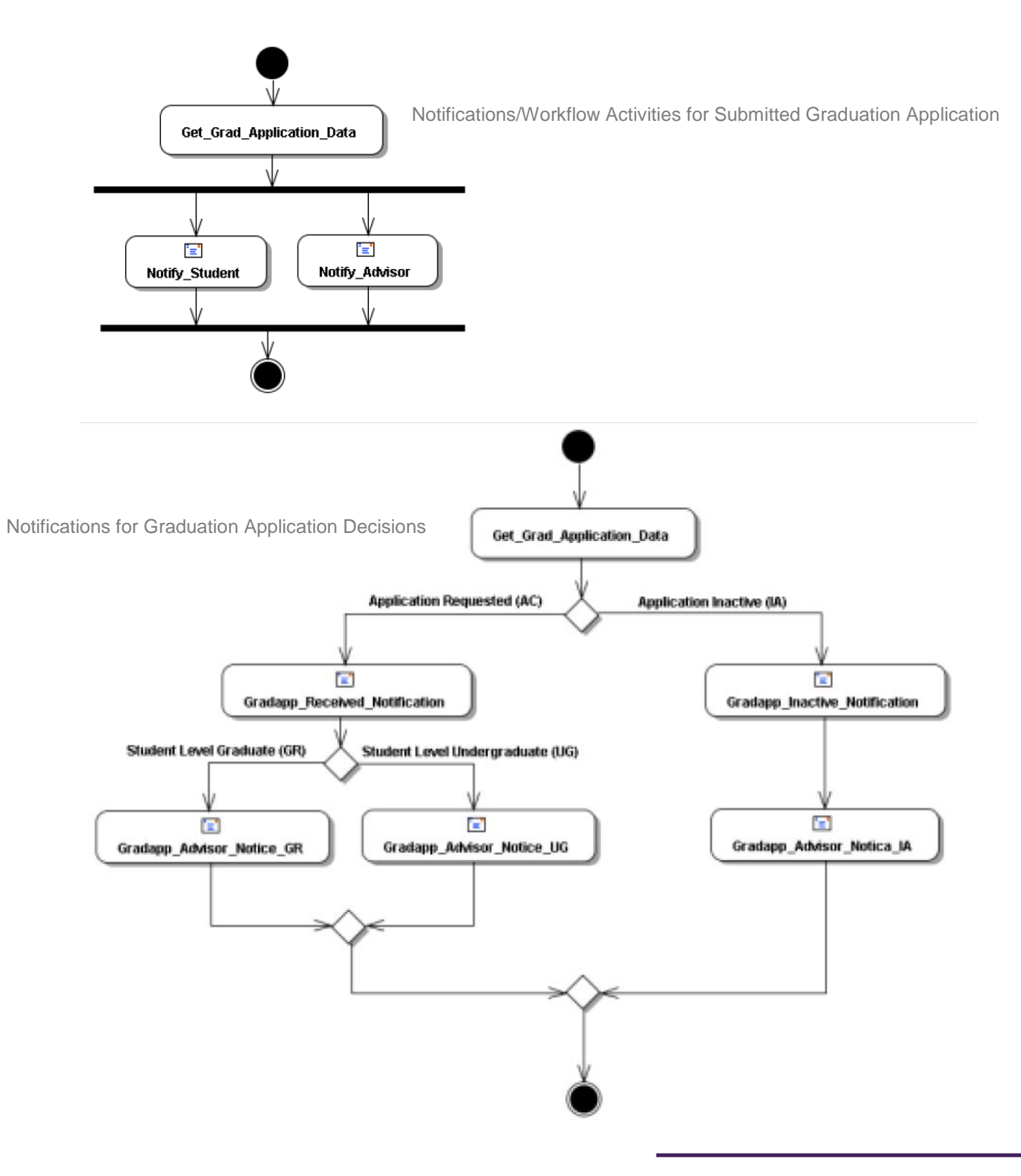

Page 1 of 2 | Workflow Steps © 2012 Ellucian. All Rights Reserved - Confidential & Proprietary |

#### **Notifications/Workflow Activities for Submitted Graduation Application\***

- 1) Student or Registrar Office enters Graduation Application into Banner (through Self Service or INB forms).
- 2) A Graduation Application record will trigger an email notification to the student and their advisor(s) saying "graduation application has been submitted for X date and further notifications will be sent during processing."

#### **Notifications for Graduation Application Decisions**

- 1) If the Graduation Application is approved (graduation status entered in SHADEGR), by the Registrar's Office, an email notification will be sent to both the student and their advisor(s) letting them know "upon successful completion of the current term, they will be approved to Graduate."
- 2) If the Graduation Application is not approved (graduation status entered in SHADEGR), by the Registrar's Office a notification will go to the student and advisor(s) letting them know that "the student will not meet graduation requirements and will need to complete another Graduation Application in the future."
- 3) \*If the student requests the Graduation Application be deactivated the student and their advisor(s) will get a notification saying "the application has been deactivated and they can contact the Registrar Office to re-activate the application."

#### **Workflow Extras (if needed)**

- 1) If you need to SEARCH for completed workflows, go to Workflow Status Search Link, under Home Menu.
- 2) Enter Search Criteria that is known ('%' = WILDCARD)
- 3) Click "SEARCH" button.

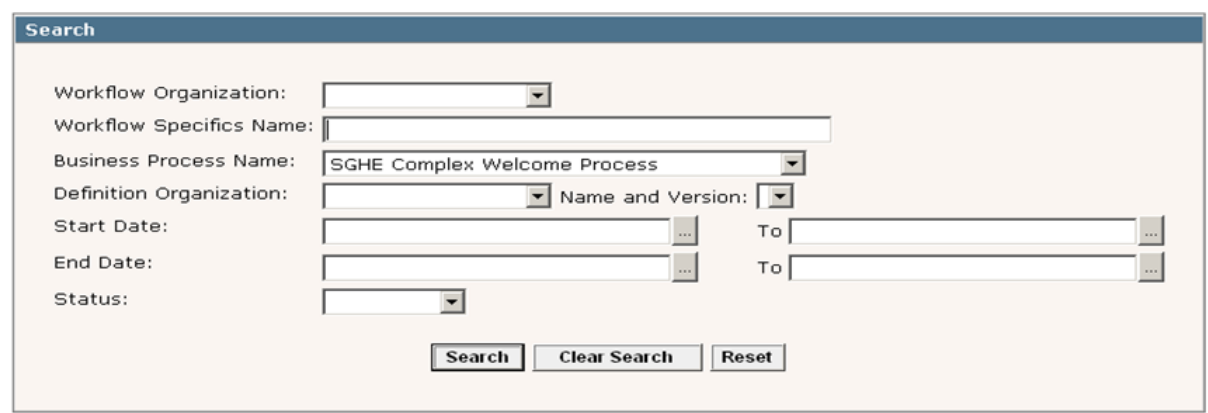

1) If you need to UPDATE your **Proxy Information**, go to the User Information Option Link, under User Profile Menu.

> Page 2 of 2 | Workflow Steps | © 2012 Ellucian. All Rights Reserved - Confidential & Proprietary |

## ellucian.

### What is workflow

## What is workflow

## Workflow:

"…the automation of a business process, in whole or part, during which documents, information, or tasks are passed from one participant to another for action, according to a set of procedural rules."

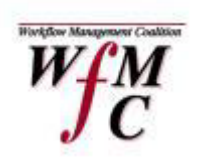

the Workflow Management Coalition<sup>™</sup>

ellucian

**Session ID 2969** $9 \hspace{2.5cm} 7$ 

## What is workflow

- Graphically depicts and automates a business process
- Facilitates the timely movement of work between role players
- Provides seamless integration to Banner
- Provides ability to launch desktop or web applications
- Automates the flow of work throughout your entire organization
- Includes effective dating of work

ellucian

## What is workflow

- Why use workflows?
	- Process efficiency
	- Process consistency
	- Expanded communication
	- Spans the entire institution
	- Includes effective dating of work
	- Accommodates confidential work
	- Provides a "Proxy"
	- Provides a clear visibility of work

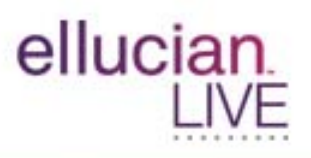

## Identify the Process to Improve

# ellucian.

## Identify the Processes to Improve

- Select a project with a BIG impact
- Crosses multiple departments
- Be accepting of change
- Accept the fact that the old process is
	- Broken
	- Inefficient
	- Needs change

**Session ID 2969**

elluciar

## Identify the Processes to Improve

- Improve a paper based or manual process
- Notification or approval based
- Must begin with an event
- Must have an end
- Pass information or work from one role to another
- Make life easier!

elluciar

## Identify the Processes to Improve

- Processes Identified
	- Student withdrawal
	- Course add/drop
	- Course substitution/degree modification
	- Grade change

ellucian

## ellucian. m.

## Map the existing process

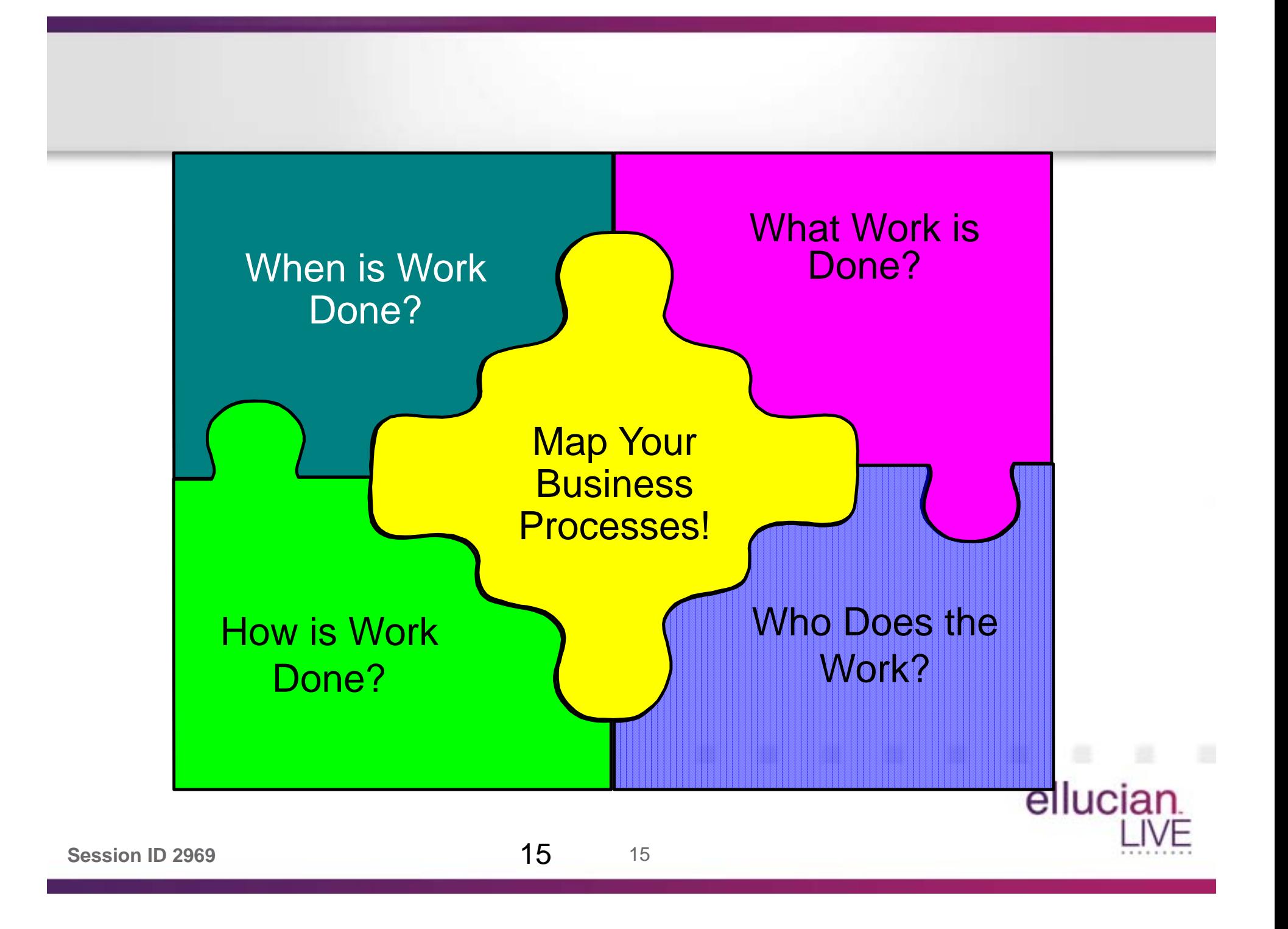

- Who
	- An individual
	- A group
- What
	- Manual Activity
	- Communication
	- Approval
	- Custom

ellucian.

- When
	- Properly record the order of each activity
	- Don't overlook any steps, every current step is important
- Why
	- Don't get bogged down with the why, that will come later

ellucian

- Project Team
	- Registrar's office
	- Graduate Studies
	- Academic Affairs
	- Admissions
	- Financial Aid
	- Finance and Administration
	- Office of Information Technology

18

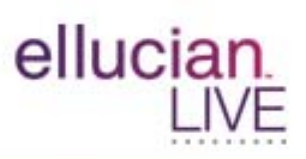

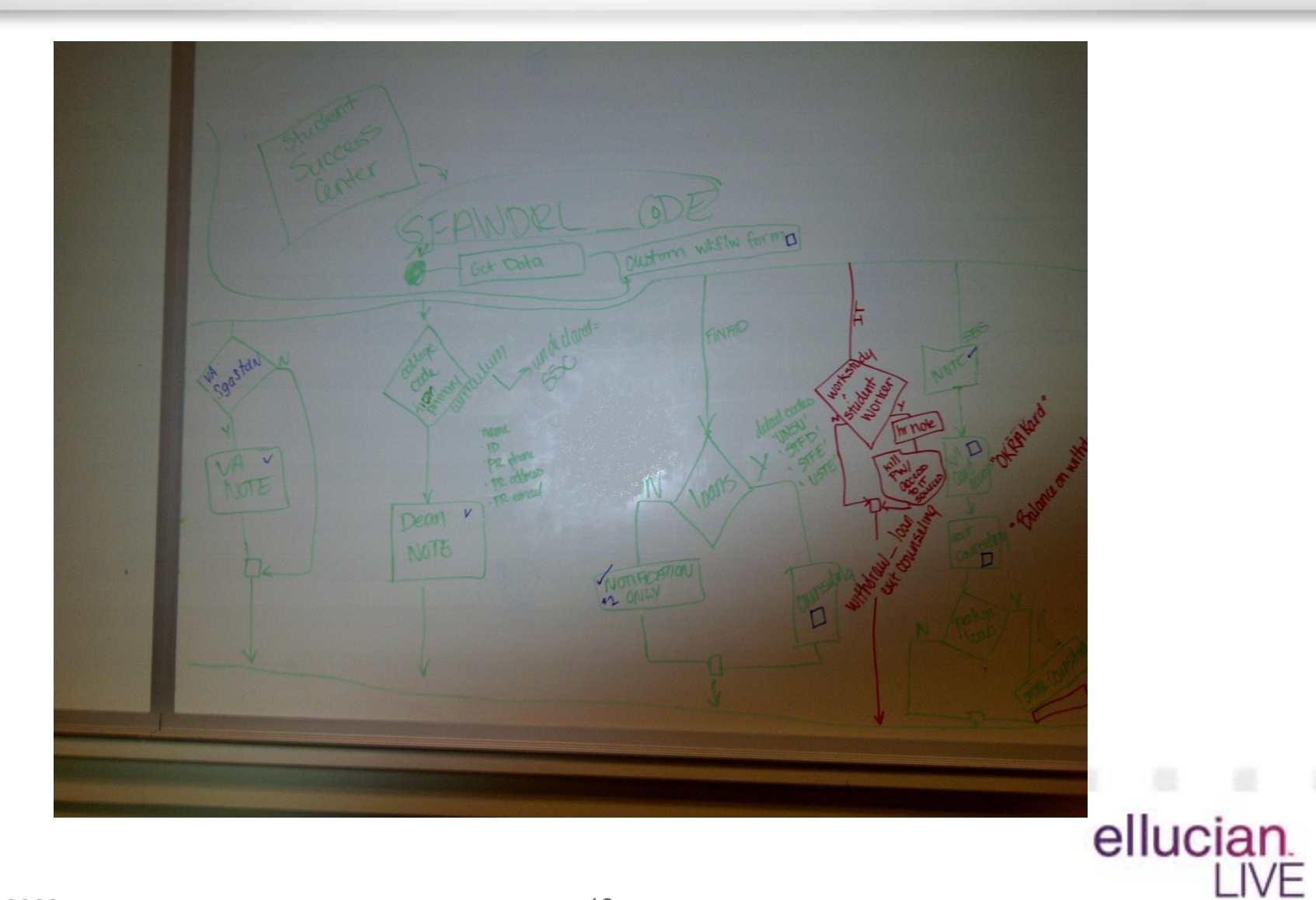

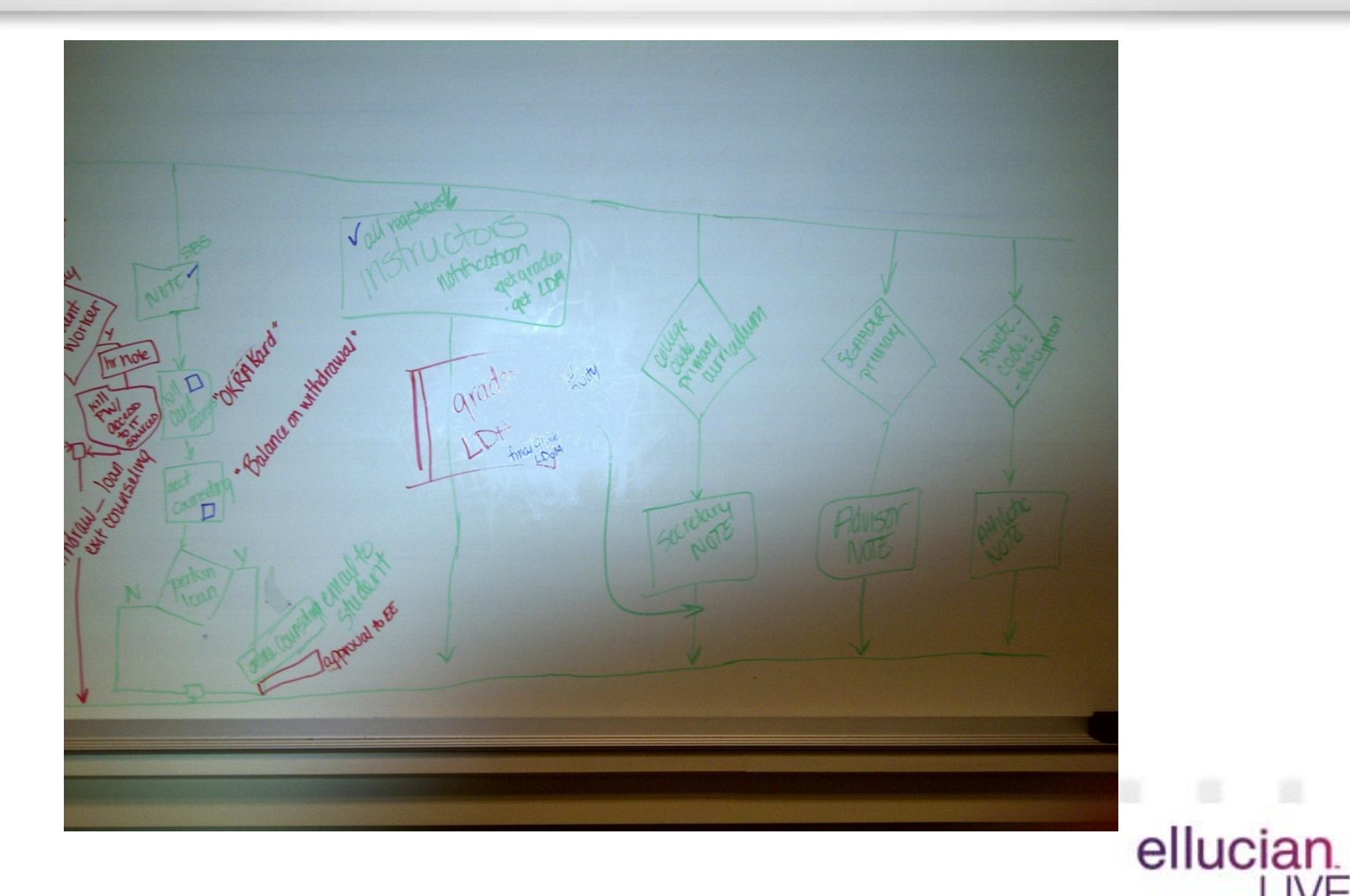

# ellucian.

### Define the New Process

## Define the New Process

- Include everyone
- Set clear goals
- Now ask the question-Why
	- Is the step in the process needed
	- Are the approval required or informational
	- Should the process be changed
- What new features need to be included

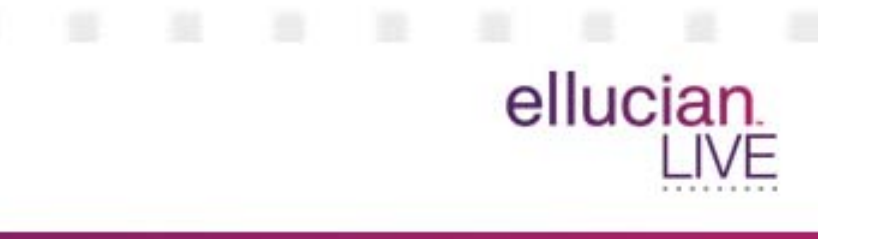

## Define the New Process

- Types of actions
	- Approval
	- Communication/notification
	- Parallel activities
	- Form in Banner
	- Manual activity

ellucian
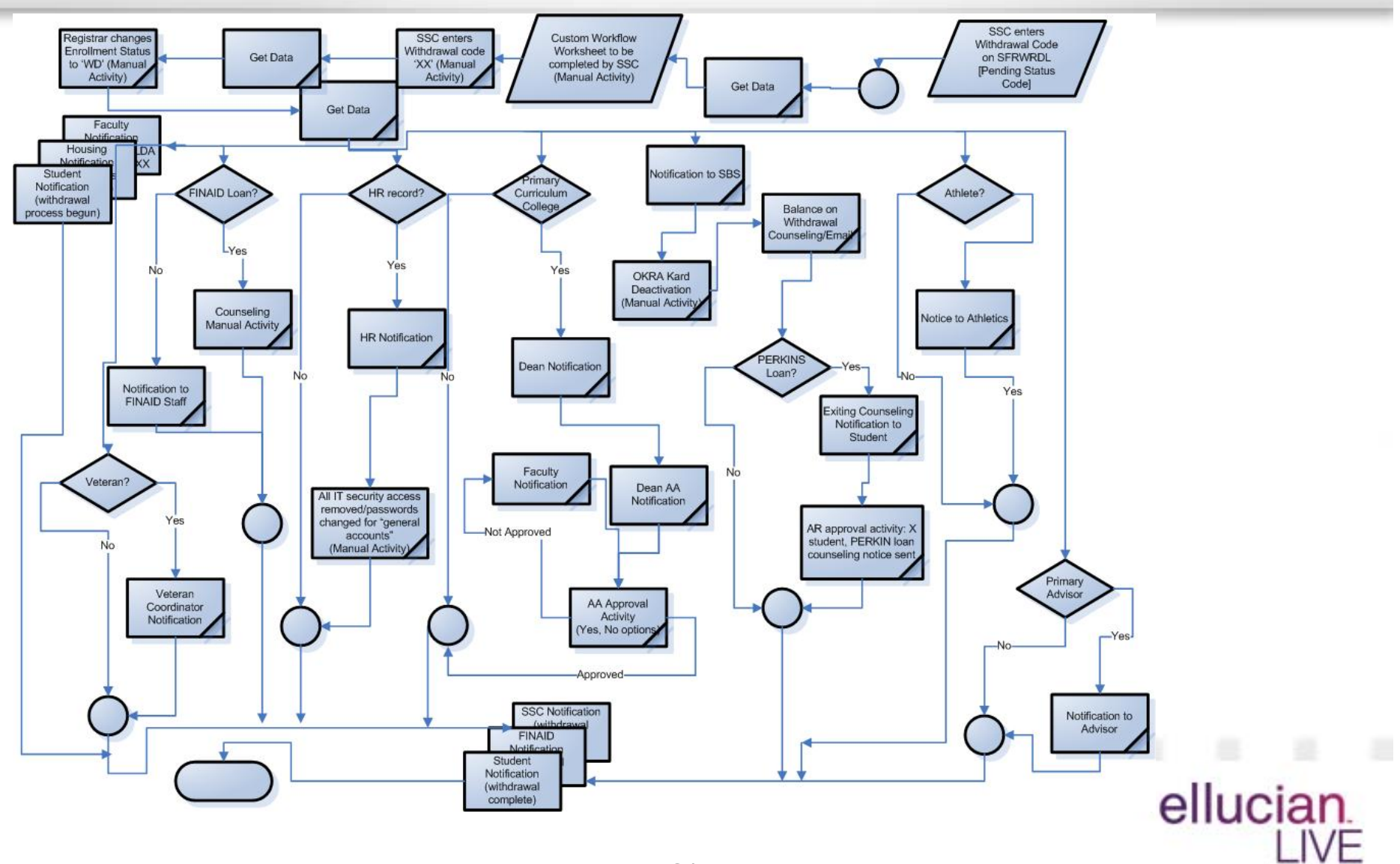

**Session ID 2969**

### **Communication**

Student Business Services: TO: Student Business Services RoleFROM: NO REPLYSUBJ: Student Withdrawal

"This email is to inform you of the official withdrawal of \_\_\_\_(Student Name, Student ID)\_\_\_\_\_\_\_. You are being notified because this student's account contained one of the following charges: payments, tuition, dorm charges, meal plan, Perkins Loan, and/or Title IV financial aid. It is the responsibility of your office to finalize the student's

account charges and notify the student."

**Session ID 2969**

ellucian

### **Communication**

Instructor, Advisor: TO: <Instructor Email> <Advisor Email>FROM: NO REPLYSUBJ: Student Withdrawal

 $(S$ tudent name)  $\qquad , \qquad (Student \, ID)$  ,  $(Major)$  has officially initiated the withdrawal process with the Student Success Center.

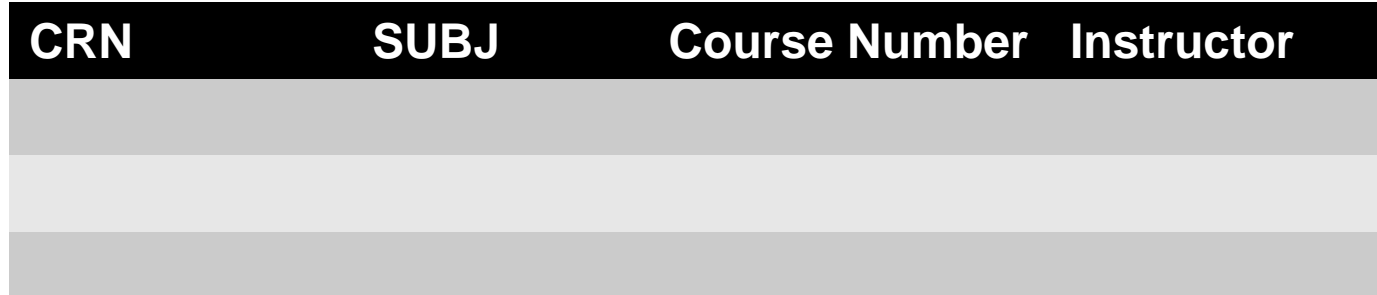

Please post Last Date of Attendance\* OR participation and final grade to the listed course(s) in self service.

\*For purposes of financial aid and enrollment, a student will be considered to be in attendance in an online class when the individual 1) participates in online discussions about academic matters; OR 2) initiates contact with faculty to ask questions about subject studies; OR 3) completes assignments OR 4) take tests. Logging into an online course without active participation does not constitute attendance."

### **Communication**

Student Notification #1:TO: <Student Email>FROM: NO REPLYSUBJ: Student Withdrawal

<DELTA STATE LOGO>

"Dear \_\_\_\_(student Name)\_\_\_\_,

Your request for withdrawal from Delta State University is in process. You will receive an email notification once your withdrawal has been finalized.

If you received Student Loans or Financial Aid from DSU, you will be contacted by the Student Business Services and/or Financial Aid Office. Withdrawal may also impact your re-admission and or funding eligibility in the future.

If you have any questions, please contact the Student Success Center, Union 308, 662-846-4574 at studentsuccess@deltastate.edu"

<Christy, SSC Signature>

**Session ID 2969**

ellucian.

### **Communication**

Student Notification #2: TO: <Student Email>FROM: NO REPLYSUBJ: Student Withdrawal FINAL

<DELTA STATE LOGO>

"Your request for withdrawal from DSU has been completed. You are officially withdrawn from DSU.

If you decide to return to DSU in the future, please contact DSU Admissions."

<Suzanne, Registrar Signature>

ellucian

### **More Communication**

- Housing
- Deans
- Student Success Center
- Athletics
- Perkins Loan Staff
- Financial Aid Staff

elluciar

### Lessons Learned

**Session ID 2969**

### Lessons Learned

- Define the people involved
- Clearly define the goal
- Set expectations and outcomes
- Keep the personalities out of the room
- No hoarding of information or business processes
- Don't try to fix the process first

elluciar

### Lessons Learned

- Separate the planning session for:
	- Old process mapping
	- New process mapping
- Don't rush the process
- Don't re-create the paper

ellucian

### Value Gained

- Improved student satisfaction
- Reduced workflow
- Faster processing time
- Less mistakes
- More communication
- Time stamped paper trail
- No lost paperwork
- Increased data for reason codes

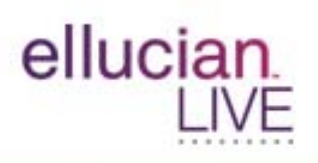

### **Summary**

- Engage the right resources
- Map out the old process
- Examine the old process
- Determine if approvals are required
- Brainstorm new ideas in the new process
- Map out the new process and review

Questions & Answers

## Questions?

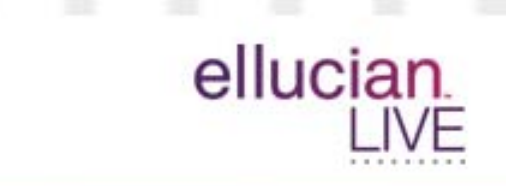

**Session ID 2969**

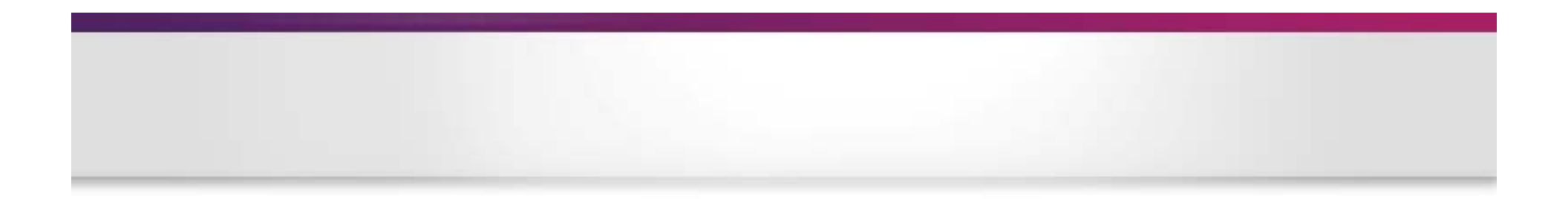

### Thank You!

### Suzanne Simpson, ssimpson@deltastate.edu Dr. Edwin Craft, ecraft@deltastate.edu Beverly Fratesi, beverly.fratesi@ellucian.com

Please complete the online session evaluation form Session ID 2969

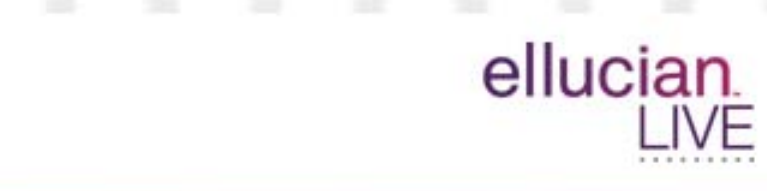

### Workflow Specification Template

*Student Course Add*

Delta State University

Prepared by: Mary DeGraw Ellucian Systems Consultant Version 1.0 Last Modified Date: June 3, 2016

Ellucian Client Services Page 1 of 10 June 3, 2016

#### **Software Disclaimer:**

©ellucian.

This software is supplied as-is, with all defects, and without warranty of any kind.

ellucian further disclaims all implied warranties including any implied warranties of merchantability or of fitness for a particular purpose or that the software is hack proof, bug-free or will operate without interruption. The entire risk arising out of the use of the software and documentation remains with you. In no event shall ellucian or anyone involved in the creation or documentation of the software be liable for any damages whatsoever, whether arising in tort or contract, and including, without limitation, special, consequential or incidental damages, or damages for loss of business profits, interruption of business activity, loss of business information, or other damages or monetary loss arising out of the sale, license, possession, use or inability to use the software or documentation. You agree not to obtain or use the software in any state or country that does not allow the full exclusion or limitation of liability as set forth above, and if you do so, you agree by your use of the software to waive any claims which otherwise would be excluded or limited.

Unless otherwise specifically agreed to by ellucian, ellucian shall have no duty or obligation to update, enhance, improve, modify or otherwise maintain or support the software or documentation (collectively referred to as "enhancements"). ellucian may, but is not obligated to, distribute enhancements to the software and documentation to you. If you modify the software you shall be solely responsible for such modifications and the effect such modifications has on the performance of the software. ellucian reserves all rights in the software, and to any enhancements or modifications to the software, including any made by you.

#### Confidential Business Information

This documentation is proprietary information of ellucian and is not to be copied, reproduced, lent or disposed of, nor used for any purpose other than that for which it is specifically provided without the written permission of ellucian.

©2016. ellucian. All rights reserved. The unauthorized possession, use, reproduction, distribution, display or disclosure of this material or the information contained herein is prohibited.

In preparing and providing this publication, ellucian is not rendering legal, accounting, or other similar professional services. ellucian makes no claims that an institution's use of this publication or the software for which it is provided will insure compliance with applicable federal or state laws, rules, or regulations. Each organization should seek legal, accounting and other similar professional services from competent providers of the organization's own choosing. Without limitation, SunGard, the SunGard logo, Banner, Campus Pipeline, Luminis, PowerCAMPUS, Matrix, and Plus are trademarks or registered trademarks of SunGard Data Systems Inc. or its subsidiaries in the U.S. and other countries. Third-party names and marks referenced herein are trademarks or registered trademarks of their respective owners.

#### <span id="page-51-0"></span>**Table of Contents**

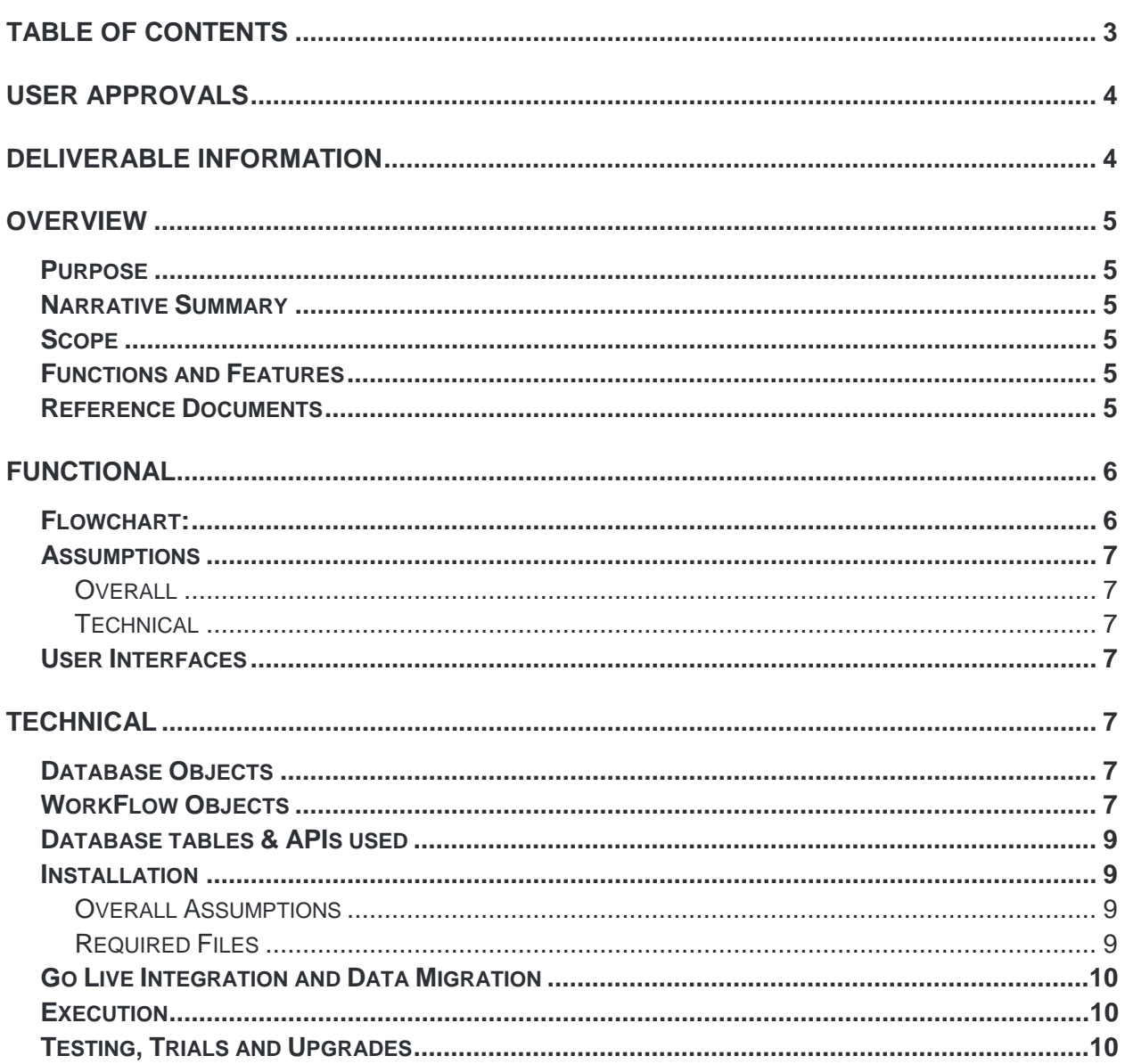

Document Revision History

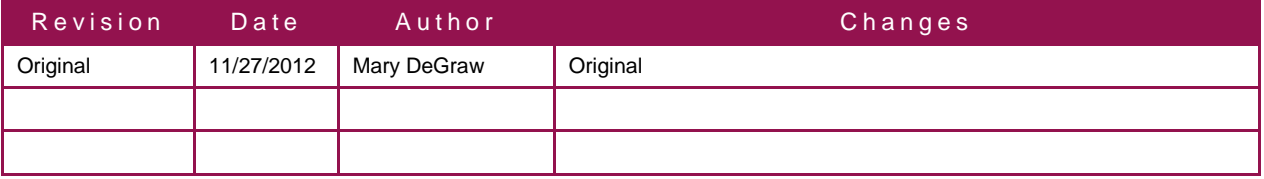

### Deliverable Acceptance

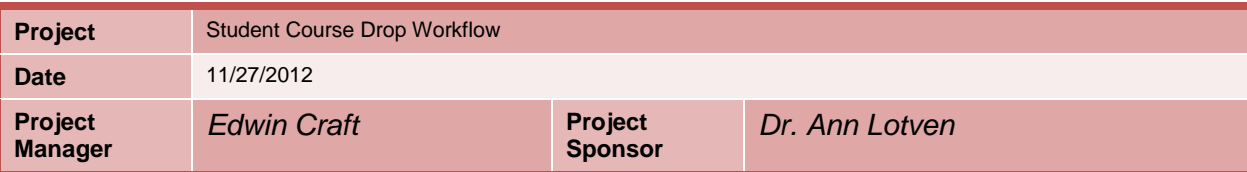

#### <span id="page-52-0"></span>**User Approvals**

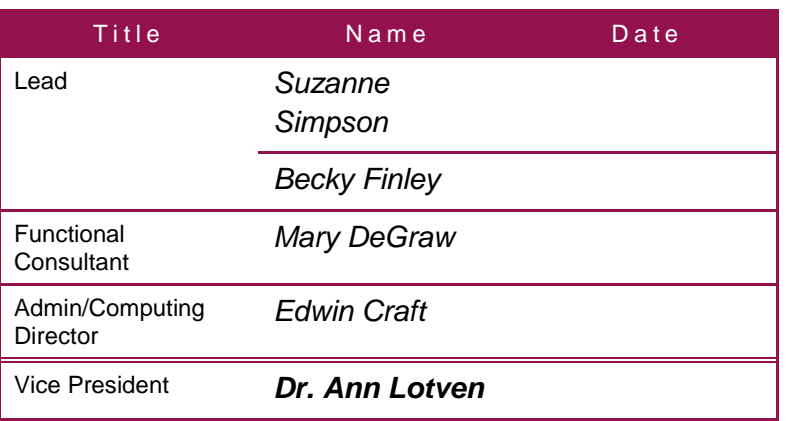

#### <span id="page-52-1"></span>**Deliverable Information**

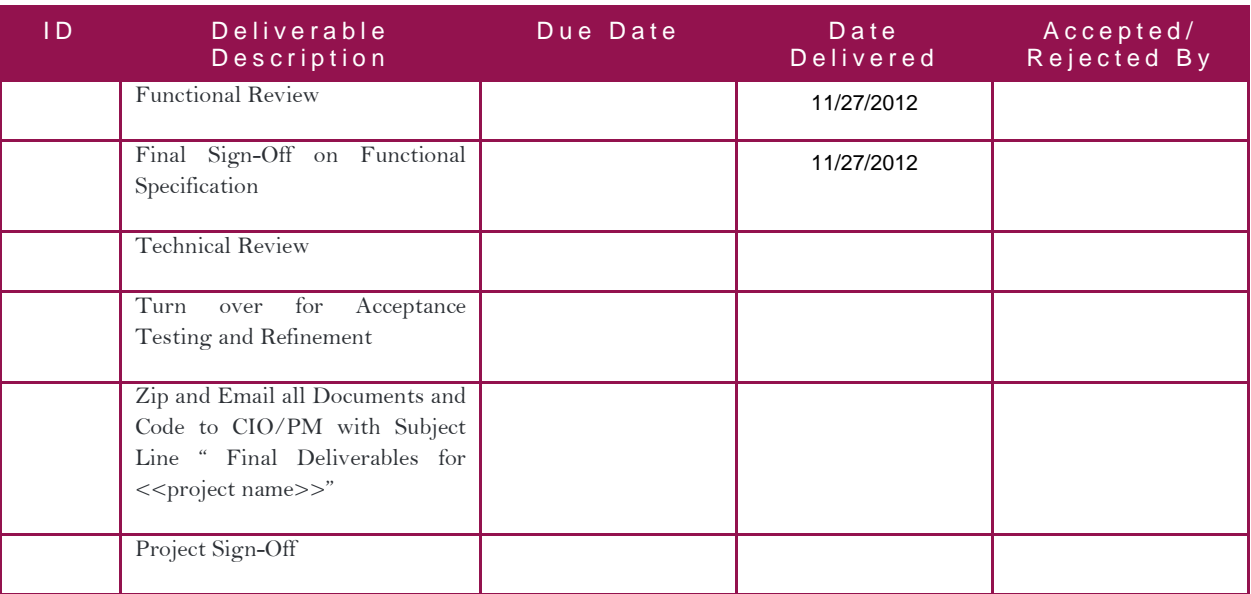

#### <span id="page-53-0"></span>**Overview**

#### <span id="page-53-1"></span>**Purpose**

This workflow is intended as a pilot project for Delta State University to begin using WorkFlow. It is a multipart process to address all the steps that are required to accomplish adding a course after the "open drop/add period".

#### <span id="page-53-2"></span>**Narrative Summary**

The project will consist of one workflow. One trigger, from Student Self Service, will activate the workflow to gather necessary steps to notify the course instructor, college dean, and registrar that a student would like to add a course.

#### <span id="page-53-3"></span>**Scope**

This one workflow will have multiple automated and interactive activities. ellucian will develop those elements and deliver them for testing. Any further enhancements or maintenance are the responsibility of Delta State University or their representatives.

#### <span id="page-53-4"></span>**Functions and Features**

- A trigger from Student Self Service.
- Instructor and College Dean Administrative Assistant Notifications are sent.
- College Dean Administrative Assistant gets/completes Approval Activity for Request.
- If Approved by Dean AA: College Dean gets/completed Approval Activity for Request.
- If Denied by Dean AA: Notifications go out too all persons.
- If Approved by College Dean: Registrar updates SFAREGS & Notifications are sent to all persons.
- If Denied by College Dean: Notifications go out to all persons.

#### <span id="page-53-5"></span>**Reference Documents**

The following documents/resources should be used in conjunction with this document

- Trigger.sql PL/SQL source code for the trigger
- <span id="page-53-6"></span>• Workflow.file – XML WorkFlow save file

#### **Functional**

This workflow will respond to a student request to add a course after the initial drop/add period each term.

#### <span id="page-54-0"></span>**Flowchart:**

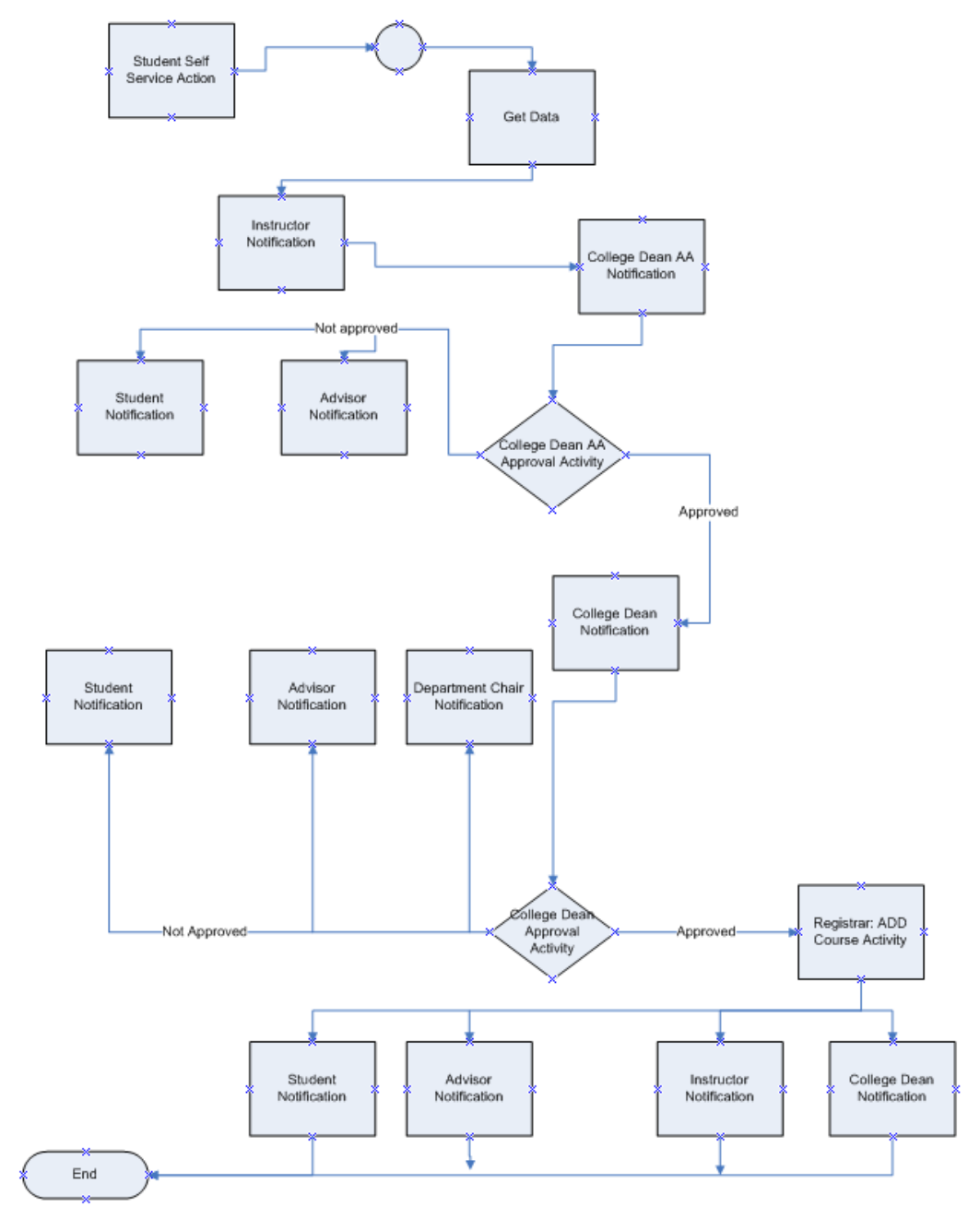

#### <span id="page-55-0"></span>**Assumptions**

#### <span id="page-55-1"></span>**Overall**

The following are the assumptions made for the WorkFlow:

- The student, instructors, College Deans, and College Dean Administrative Assistant has a valid email addresses.
- Course Tuition & Fees are set up, in banner, as desired.

#### <span id="page-55-2"></span>**Technical**

The following are the Technical assumptions made for the WorkFlow:

- Self Service Student Webpage is developed and correctly associated with necessary tables.
- WorkFlow is installed and correctly associated with the email server and database.

#### <span id="page-55-3"></span>**User Interfaces**

A Student Self Service Page is required for this workflow. (Attached document "CourseADD\_GUI")

#### <span id="page-55-4"></span>**Technical**

#### <span id="page-55-5"></span>**Database Objects**

- Z\_WFT\_TRIGGER\_NAME Trigger on <Banner table name>
- Z\_WF\_PACKAGENAME Package of workflow related procedures
	- o P\_UPDATE\_TABLE Procedure to update database values
	- o P\_GET\_REQUIRED\_INFO Procedure to collect information from database

#### <span id="page-55-6"></span>**WorkFlow Objects**

- BANNER\_WF\_EVENT\_NAME Event Queue (GTVEQNM)
- WF\_PG\_NAME Event parameter group (GTVEQPG/GOREQNM)
- Event parameters (GTVEQPM/GOREQPG)

EVENTNAME–"BANNER\_WF\_EVENT\_NAME" PRODUCTTYPE-"Banner" WORKFLOWSPECIFICNAME – "[Student Name] has done something in term [TERM]" PIDM – Student PIDM TERM – Academic term of withdrawal

- WF\_BUSINESS\_EVENT\_NAME WorkFlow Business Event
- WF\_BUSINESS\_COMPONENT\_TO\_UPDATE\_TABLE Business Component Stored Procedure
- WF\_BUSINESS\_COMPONENT\_TOGET\_INFO Business Component Stored Procedure

- WF\_Business\_Process\_Name Business Process
- WF\_Model\_Name : version Workflow Model
	- o Component parameters

PIDM–Student PIDM

TERM–Academic term of withdrawal

ID – Student ID

FULLNAME – Student name (First Last)

ADDR\_STREET1 – Address street line 1

ADDR\_STREET2 – Address street line 2

ADDR\_STREET3 – Address street line 3

ADDR\_CITY – Address city

ADDR\_STATE – Address state code

ADDR\_ZIP – Address zip code

PHONE – Phone number

STUD\_LEVEL – Student level description

STUD\_PROGRAM – Student academic program

GRAD\_TERM – Anticipated graduation term

STUD\_STATUS – Student status

BLDG\_ROOM – Residence building and room

HOUSING\_FLAG – Student in housing? Y/N

- o Activities
	- **Manual Activities**

Include example template of manual text

**Email Activities** 

Include example template of email

Banner Forms (Interactive)

Include Business component name and in/out parameters

■ Web Links

Ellucian Client Services Page 8 of 10 June 3, 2016

Include URL

**Approval Activities** 

Include example template of approval

**Custom Activities** 

Include example template of custom form

**Automated Activities (Stored Procedure)** 

Include Business component name and in/out parameters

Automated Activities (SOL Query)

Include Business component name and in/out parameters

- o Decision Points
	- Guard conditions

#### <span id="page-57-0"></span>**Database tables & APIs used**

SFBETRM – Student registration table

SFRWDRL – Student withdrawal table

SGBSTDN – Student base table

SHRTTCM – Transcript Comments by Term Repeating Table

#### <span id="page-57-1"></span>**Installation**

#### <span id="page-57-2"></span>**Overall Assumptions**

- Database packages will be compiled in the BANINST1 schema.
- Database triggers will be compiled in the schema of the triggering table.

#### <span id="page-57-3"></span>**Required Files**

List any required files or packages that are required for this project here.

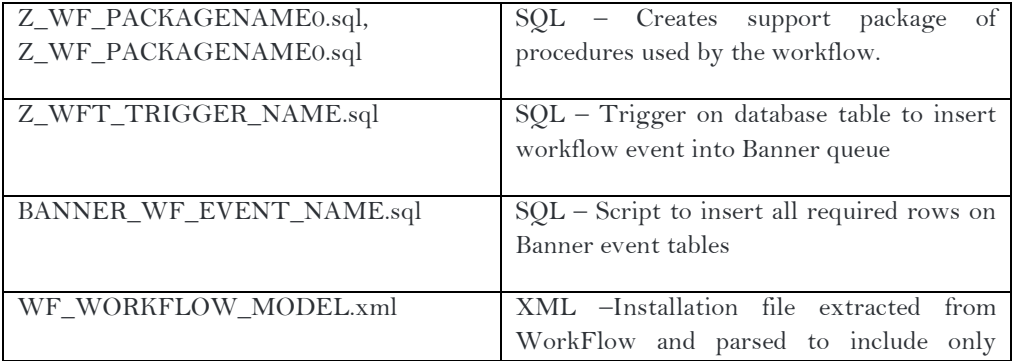

required workflow elements using baseline workflow extract scripts.

#### <span id="page-58-0"></span>**Go Live Integration and Data Migration**

Examples below:

To prepare for the setup of this program in a production environment:

•

#### <span id="page-58-1"></span>**Execution**

#### Examples below:

The workflow will begin for each instance of Banner events trigger by the specified database change.

• Example field on table is changed and fires the trigger, calling the Banner event which begins an instance of the workflow.

#### <span id="page-58-2"></span>**Testing, Trials and Upgrades**

Examples below:

The construction of the process allows easy testing of all functionality.

- Change the triggering database field.
	- o Confirm that the trigger fired
	- o Confirm that the Banner event was inserted into the queue.
	- o Confirm that the Banner event was process by the workflow engine.
	- o Confirm that the workflow external event was processed
	- o Confirm that the workflow was instantiated
	- o Confirm that each step of the workflow was processed.
	- o Confirm that the workflow completes successfully.

### Workflow Specification Template

*Degree Modification Request Workflow* 

Delta State University

Prepared by: Mary DeGraw Ellucian Systems Consultant Version 1.0 Last Modified Date: June 3, 2016

Ellucian Client Services Page 1 of 10 June 3, 2016

#### **Software Disclaimer:**

©ellucian.

This software is supplied as-is, with all defects, and without warranty of any kind.

ellucian further disclaims all implied warranties including any implied warranties of merchantability or of fitness for a particular purpose or that the software is hack proof, bug-free or will operate without interruption. The entire risk arising out of the use of the software and documentation remains with you. In no event shall ellucian or anyone involved in the creation or documentation of the software be liable for any damages whatsoever, whether arising in tort or contract, and including, without limitation, special, consequential or incidental damages, or damages for loss of business profits, interruption of business activity, loss of business information, or other damages or monetary loss arising out of the sale, license, possession, use or inability to use the software or documentation. You agree not to obtain or use the software in any state or country that does not allow the full exclusion or limitation of liability as set forth above, and if you do so, you agree by your use of the software to waive any claims which otherwise would be excluded or limited.

Unless otherwise specifically agreed to by ellucian, ellucian shall have no duty or obligation to update, enhance, improve, modify or otherwise maintain or support the software or documentation (collectively referred to as "enhancements"). ellucian may, but is not obligated to, distribute enhancements to the software and documentation to you. If you modify the software you shall be solely responsible for such modifications and the effect such modifications has on the performance of the software. ellucian reserves all rights in the software, and to any enhancements or modifications to the software, including any made by you.

#### Confidential Business Information

This documentation is proprietary information of ellucian and is not to be copied, reproduced, lent or disposed of, nor used for any purpose other than that for which it is specifically provided without the written permission of ellucian.

©2016. ellucian. All rights reserved. The unauthorized possession, use, reproduction, distribution, display or disclosure of this material or the information contained herein is prohibited.

In preparing and providing this publication, ellucian is not rendering legal, accounting, or other similar professional services. ellucian makes no claims that an institution's use of this publication or the software for which it is provided will insure compliance with applicable federal or state laws, rules, or regulations. Each organization should seek legal, accounting and other similar professional services from competent providers of the organization's own choosing. Without limitation, SunGard, the SunGard logo, Banner, Campus Pipeline, Luminis, PowerCAMPUS, Matrix, and Plus are trademarks or registered trademarks of SunGard Data Systems Inc. or its subsidiaries in the U.S. and other countries. Third-party names and marks referenced herein are trademarks or registered trademarks of their respective owners.

#### <span id="page-61-0"></span>**Table of Contents**

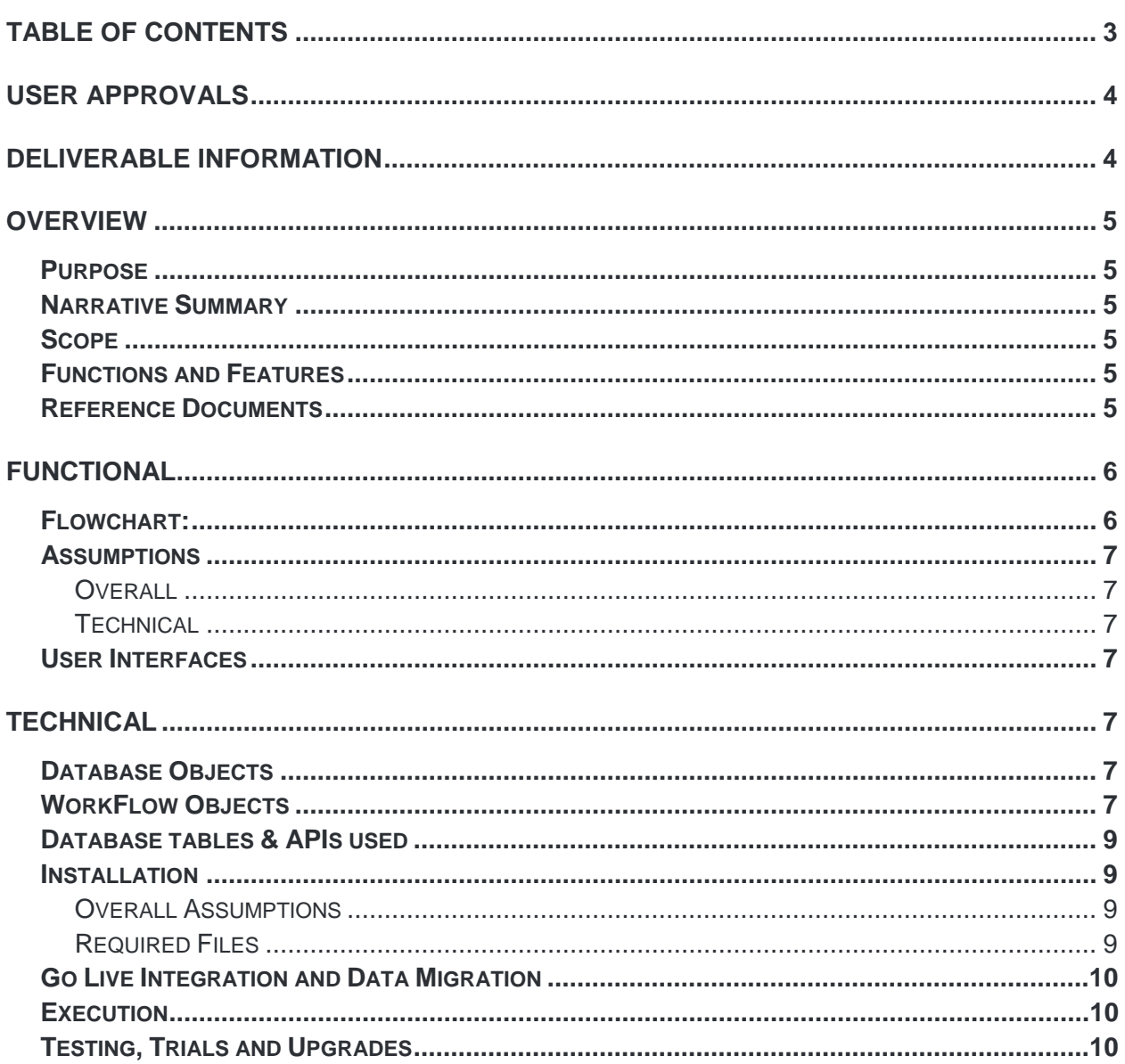

Document Revision History

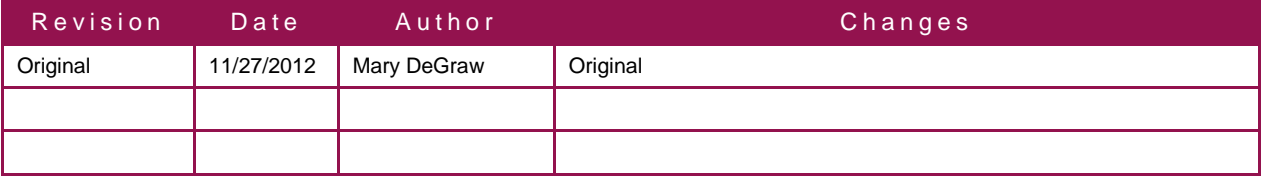

### Deliverable Acceptance

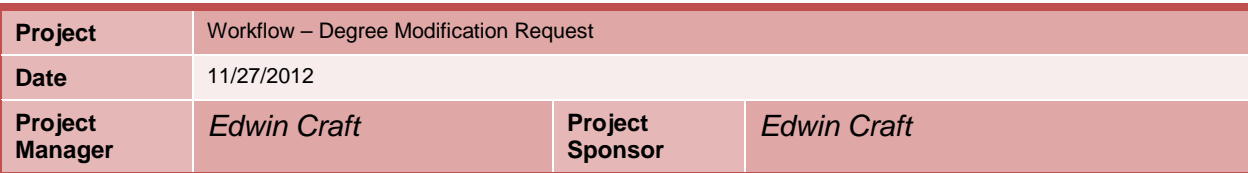

#### <span id="page-62-0"></span>**User Approvals**

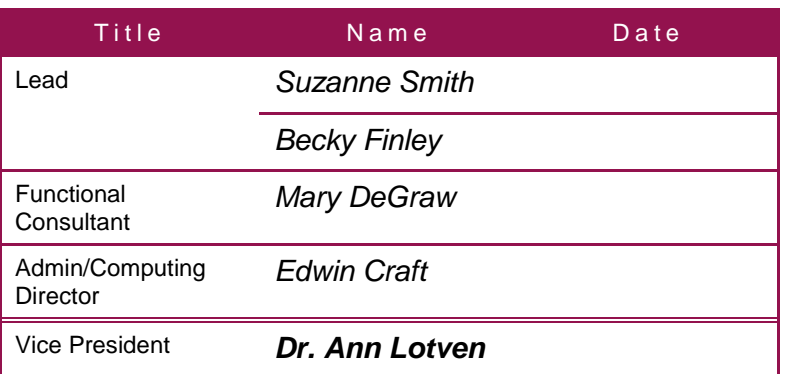

#### <span id="page-62-1"></span>**Deliverable Information**

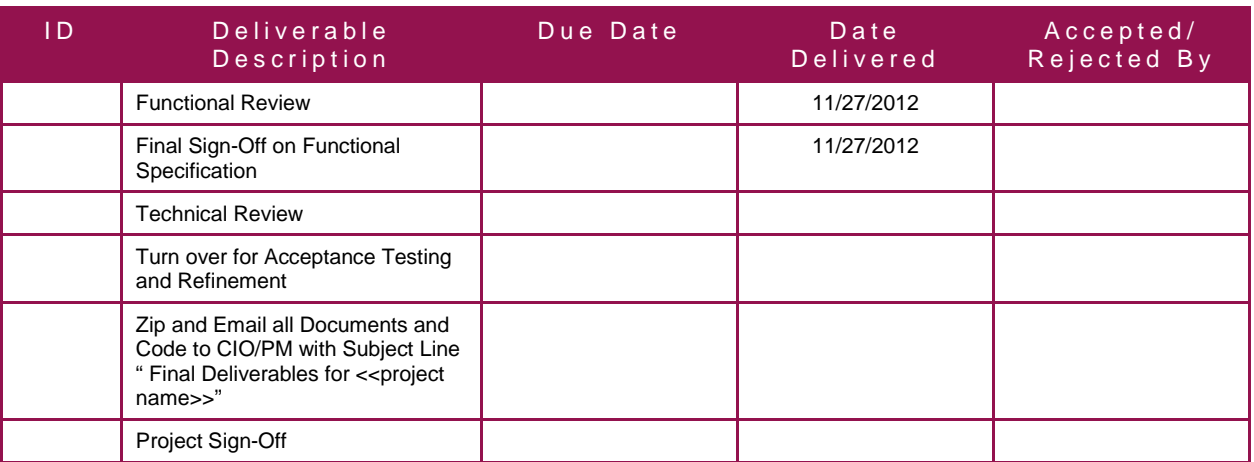

### <u>ellucian</u>

#### <span id="page-63-0"></span>**Overview**

#### <span id="page-63-1"></span>**Purpose**

This workflow is intended as a pilot project for Delta State University to begin using WorkFlow. It is a multipart process to address all the steps that are required to accomplish the goal.

#### <span id="page-63-2"></span>**Narrative Summary**

The project will consist of a trigger on an Advisor Self Service page activity. This activates the event which instantiates the workflow process which collects necessary information and completes the steps to address all the required issues.

#### <span id="page-63-3"></span>**Scope**

This is a complex workflow with multiple automated and interactive activities. ellucian will develop those elements and deliver them for testing. Any further enhancements or maintenance are the responsibility of Delta State University or their representatives.

#### <span id="page-63-4"></span>**Functions and Features**

- A trigger on an Advisor Self Service Page.
- <span id="page-63-5"></span>• A Notification and Approval Activity will go to Department Chair.
- If Approved by Department Chair: College Dean Administrative Assistant gets/completes Approval Activity for Request.
- If Denied by Department Chair: Notifications go out to all persons.
- If Approved by College Dean: Registrar updates Degree & Notifications are sent to all persons.
- If Denied by College Dean: Notifications go out to all persons.

#### **Reference Documents**

The following documents/resources should be used in conjunction with this document

- Trigger.sql PL/SQL source code for the trigger
- Workflow.file XML WorkFlow save file

#### <span id="page-64-0"></span>**Functional**

This workflow will respond to a student course substitution/degree modification request and will proceed through the appropriate steps.

#### <span id="page-64-1"></span>**Flowchart:**

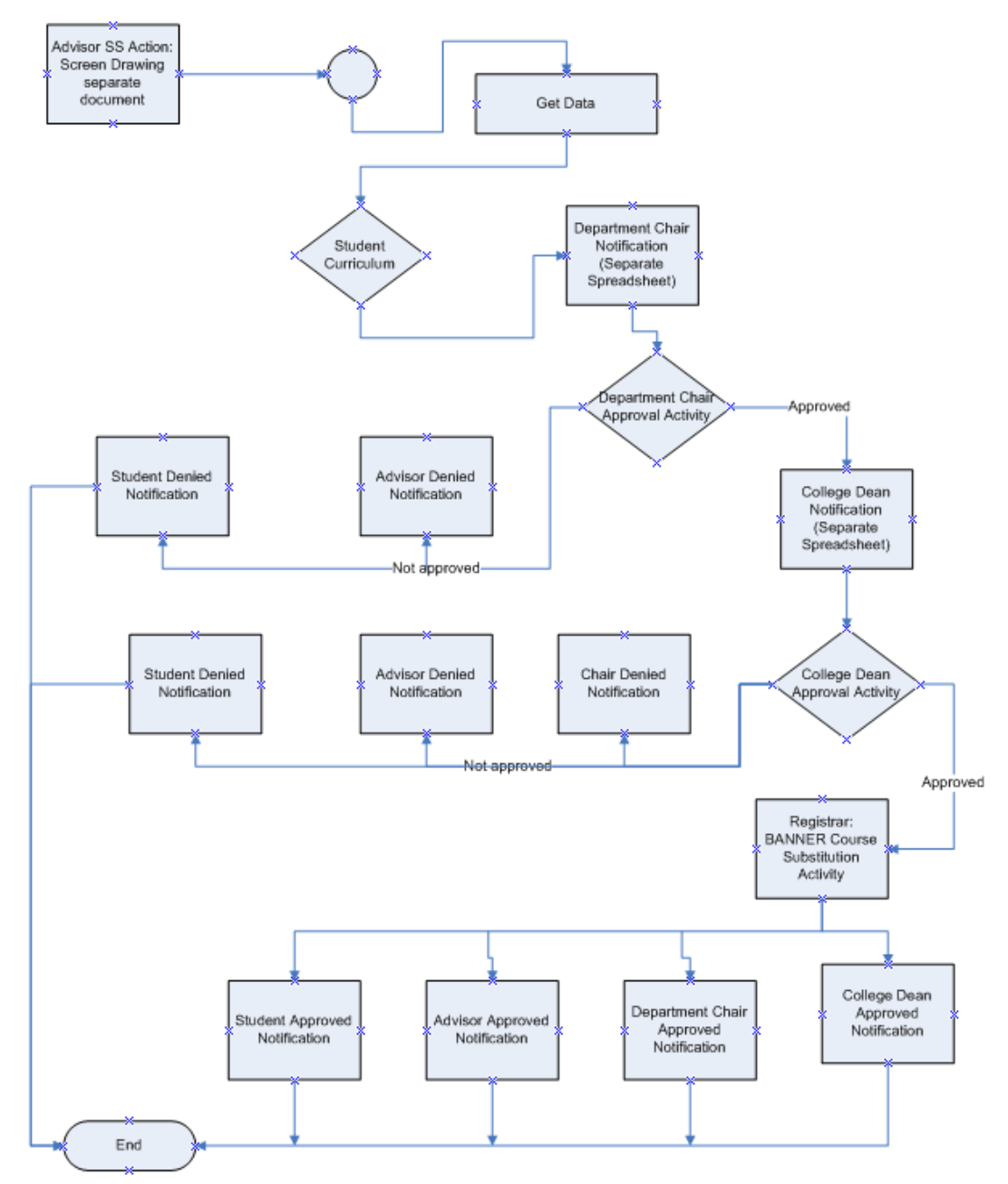

#### <span id="page-65-0"></span>**Assumptions**

#### <span id="page-65-1"></span>**Overall**

The following are the assumptions made for the WorkFlow:

• The student, advisor, College Dean, and Department Chair have valid email addresses.

#### <span id="page-65-2"></span>**Technical**

The following are the Technical assumptions made for the WorkFlow:

- Self Service Advisor Webpage is developed and correctly associated with necessary tables.
- WorkFlow is installed and correctly associated with the email server and database.

#### <span id="page-65-3"></span>**User Interfaces**

A new Advisor Self Service Page will need to be developed to trigger this workflow, with current workflow access.

#### <span id="page-65-4"></span>**Technical**

#### <span id="page-65-5"></span>**Database Objects**

- Z\_WFT\_TRIGGER\_NAME Trigger on <Banner table name>
- Z\_WF\_PACKAGENAME Package of workflow related procedures
	- o P\_UPDATE\_TABLE Procedure to update database values
	- o P\_GET\_REQUIRED\_INFO Procedure to collect information from database

#### <span id="page-65-6"></span>**WorkFlow Objects**

- BANNER WF\_EVENT\_NAME Event Queue (GTVEQNM)
- WF\_PG\_NAME Event parameter group (GTVEQPG/GOREQNM)
- Event parameters (GTVEQPM/GOREQPG)

EVENTNAME–"BANNER\_WF\_EVENT\_NAME" PRODUCTTYPE-"Banner" WORKFLOWSPECIFICNAME – "[Student Name] has done something in term  $\ulcorner \text{TERM}\urcorner$ " PIDM – Student PIDM TERM – Academic term of withdrawal

- WF\_BUSINESS\_EVENT\_NAME WorkFlow Business Event
- WF\_BUSINESS\_COMPONENT\_TO\_UPDATE\_TABLE Business Component Stored Procedure
- WF\_BUSINESS\_COMPONENT\_TOGET\_INFO Business Component Stored Procedure
- WF\_Business\_Process\_Name Business Process

- WF\_Model\_Name : version Workflow Model
	- o Component parameters

PIDM–Student PIDM

TERM–Academic term of withdrawal

ID – Student ID

FULLNAME – Student name (First Last)

ADDR\_STREET1 – Address street line 1

ADDR\_STREET2 – Address street line 2

ADDR\_STREET3 – Address street line 3

ADDR\_CITY – Address city

ADDR\_STATE – Address state code

ADDR\_ZIP – Address zip code

PHONE – Phone number

STUD\_LEVEL – Student level description

STUD\_PROGRAM – Student academic program

GRAD\_TERM – Anticipated graduation term

STUD\_STATUS – Student status

BLDG\_ROOM – Residence building and room

HOUSING\_FLAG – Student in housing? Y/N

- o Activities
	- **Manual Activities**

Include example template of manual text

**Email Activities** 

Include example template of email

Banner Forms (Interactive)

Include Business component name and in/out parameters

Web Links

Include URL

**Approval Activities** 

Include example template of approval

Custom Activities

Include example template of custom form

**Automated Activities (Stored Procedure)** 

Include Business component name and in/out parameters

Automated Activities (SQL Query)

Include Business component name and in/out parameters

- o Decision Points
	- Guard conditions

#### <span id="page-67-0"></span>**Database tables & APIs used**

SFBETRM – Student registration table

- SFRWDRL Student withdrawal table
- SGBSTDN Student base table

SHRTTCM – Transcript Comments by Term Repeating Table

#### <span id="page-67-1"></span>**Installation**

#### <span id="page-67-2"></span>**Overall Assumptions**

- Database packages will be compiled in the BANINST1 schema.
- Database triggers will be compiled in the schema of the triggering table.

#### <span id="page-67-3"></span>**Required Files**

List any required files or packages that are required for this project here.

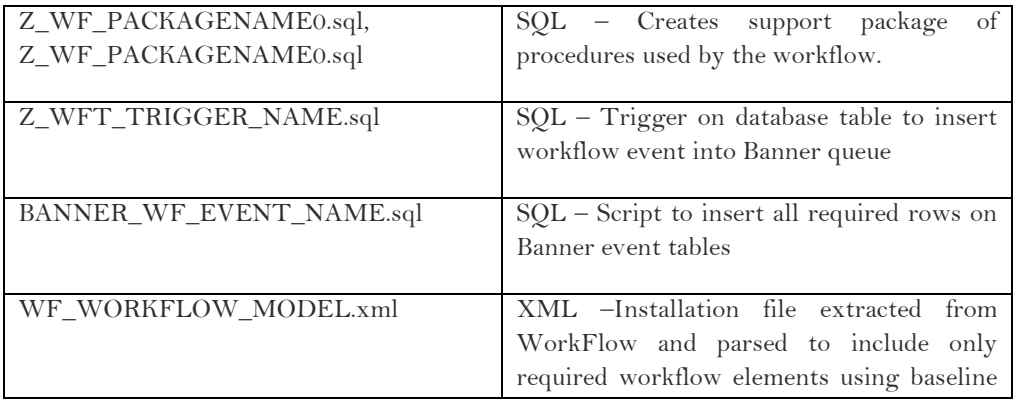

workflow extract scripts.

#### <span id="page-68-0"></span>**Go Live Integration and Data Migration**

Examples below:

To prepare for the setup of this program in a production environment:

•

#### <span id="page-68-1"></span>**Execution**

#### Examples below:

The workflow will begin for each instance of Banner events trigger by the specified database change.

• Example field on table is changed and fires the trigger, calling the Banner event which begins an instance of the workflow.

#### <span id="page-68-2"></span>**Testing, Trials and Upgrades**

#### Examples below:

The construction of the process allows easy testing of all functionality.

- Change the triggering database field.
	- o Confirm that the trigger fired.
	- o Confirm that the Banner event was inserted into the queue.
	- o Confirm that the Banner event was process by the workflow engine.
	- o Confirm that the workflow external event was processed.
	- o Confirm that the workflow was instantiated.
	- o Confirm that each step of the workflow was processed.
	- o Confirm that the workflow completes successfully.

### Workflow Specification Template

*Degree Modification Request Workflow* 

Delta State University

Prepared by: Mary DeGraw Ellucian Systems Consultant Version 1.0 Last Modified Date: June 3, 2016

Ellucian Client Services Page 1 of 10 June 3, 2016

#### **Software Disclaimer:**

©ellucian.

This software is supplied as-is, with all defects, and without warranty of any kind.

ellucian further disclaims all implied warranties including any implied warranties of merchantability or of fitness for a particular purpose or that the software is hack proof, bug-free or will operate without interruption. The entire risk arising out of the use of the software and documentation remains with you. In no event shall ellucian or anyone involved in the creation or documentation of the software be liable for any damages whatsoever, whether arising in tort or contract, and including, without limitation, special, consequential or incidental damages, or damages for loss of business profits, interruption of business activity, loss of business information, or other damages or monetary loss arising out of the sale, license, possession, use or inability to use the software or documentation. You agree not to obtain or use the software in any state or country that does not allow the full exclusion or limitation of liability as set forth above, and if you do so, you agree by your use of the software to waive any claims which otherwise would be excluded or limited.

Unless otherwise specifically agreed to by ellucian, ellucian shall have no duty or obligation to update, enhance, improve, modify or otherwise maintain or support the software or documentation (collectively referred to as "enhancements"). ellucian may, but is not obligated to, distribute enhancements to the software and documentation to you. If you modify the software you shall be solely responsible for such modifications and the effect such modifications has on the performance of the software. ellucian reserves all rights in the software, and to any enhancements or modifications to the software, including any made by you.

#### Confidential Business Information

This documentation is proprietary information of ellucian and is not to be copied, reproduced, lent or disposed of, nor used for any purpose other than that for which it is specifically provided without the written permission of ellucian.

©2016. ellucian. All rights reserved. The unauthorized possession, use, reproduction, distribution, display or disclosure of this material or the information contained herein is prohibited.

In preparing and providing this publication, ellucian is not rendering legal, accounting, or other similar professional services. ellucian makes no claims that an institution's use of this publication or the software for which it is provided will insure compliance with applicable federal or state laws, rules, or regulations. Each organization should seek legal, accounting and other similar professional services from competent providers of the organization's own choosing. Without limitation, SunGard, the SunGard logo, Banner, Campus Pipeline, Luminis, PowerCAMPUS, Matrix, and Plus are trademarks or registered trademarks of SunGard Data Systems Inc. or its subsidiaries in the U.S. and other countries. Third-party names and marks referenced herein are trademarks or registered trademarks of their respective owners.

#### <span id="page-71-0"></span>**Table of Contents**

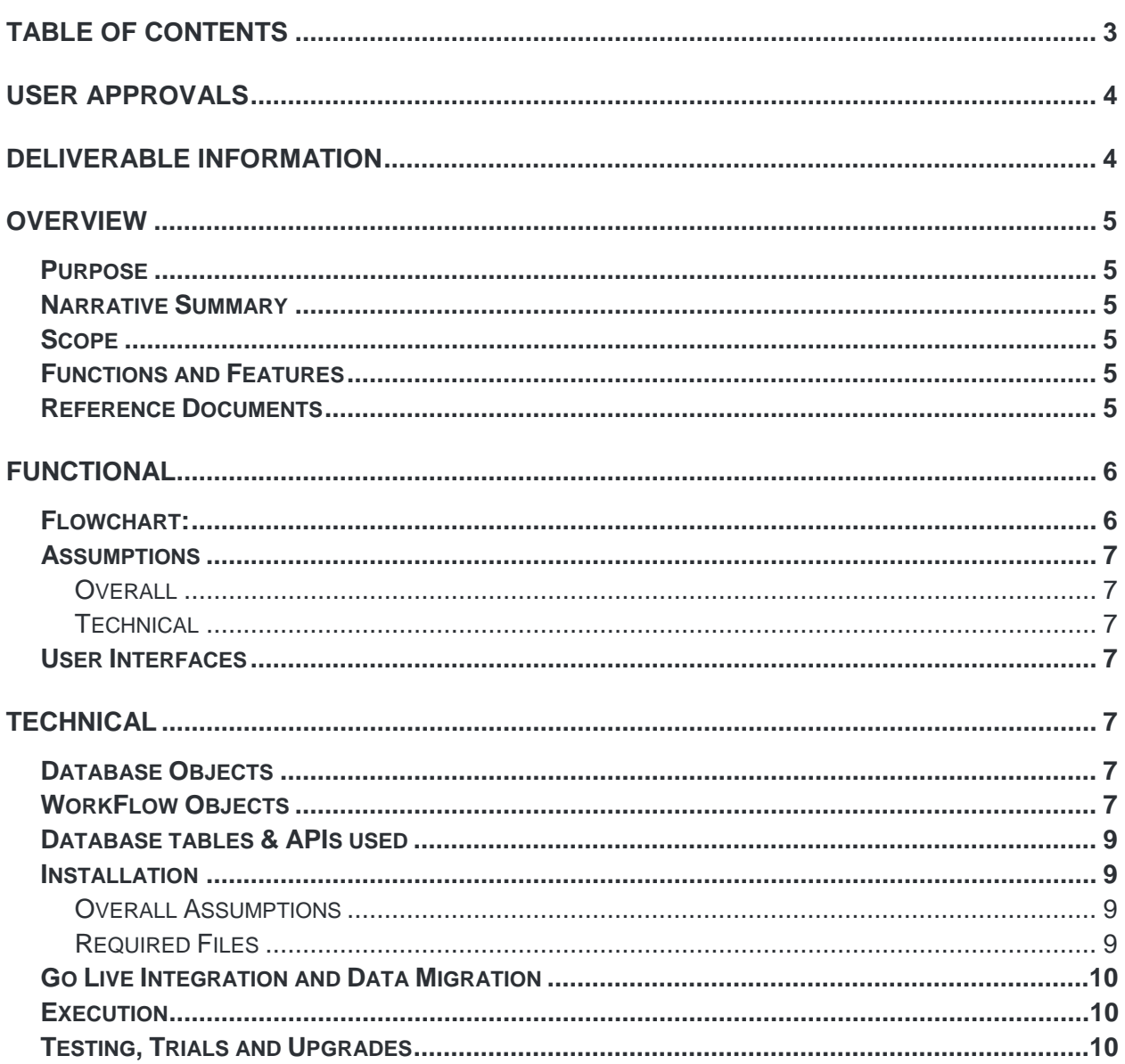

Document Revision History

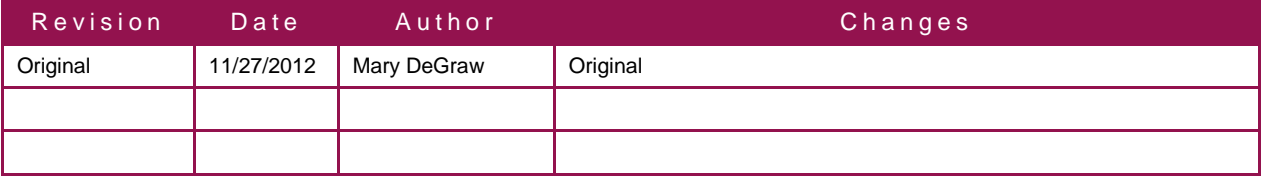
## Deliverable Acceptance

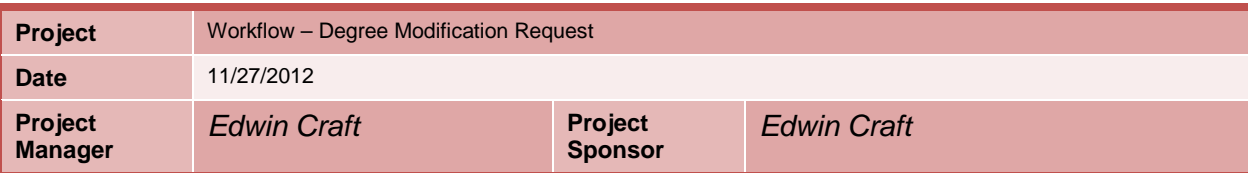

## **User Approvals**

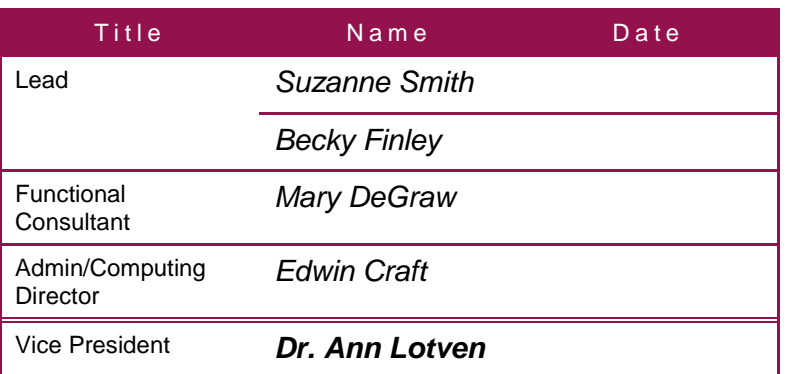

## **Deliverable Information**

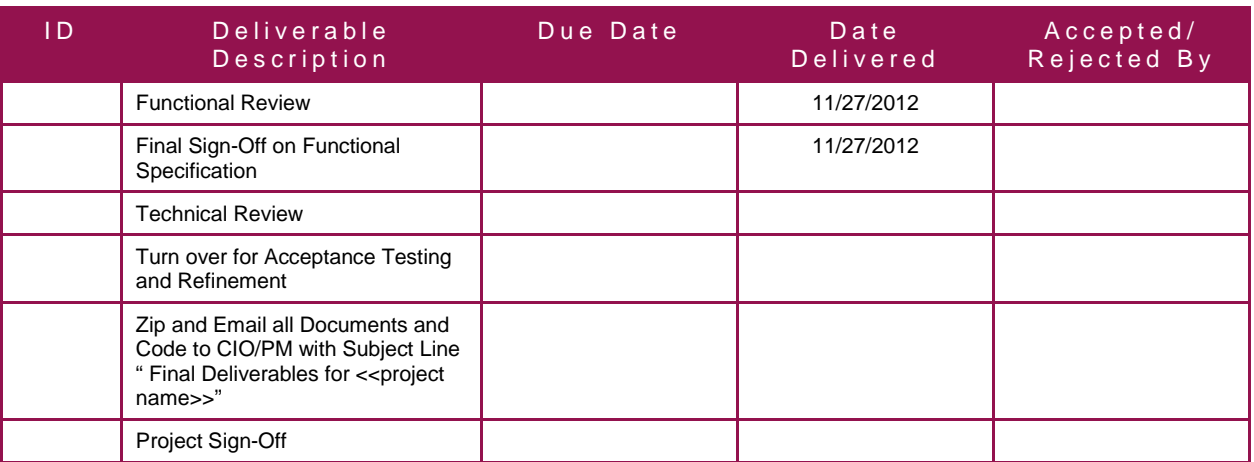

## <u>ellucian</u>

## **Overview**

## **Purpose**

This workflow is intended as a pilot project for Delta State University to begin using WorkFlow. It is a multipart process to address all the steps that are required to accomplish the goal.

## **Narrative Summary**

The project will consist of a trigger on an Advisor Self Service page activity. This activates the event which instantiates the workflow process which collects necessary information and completes the steps to address all the required issues.

## **Scope**

This is a complex workflow with multiple automated and interactive activities. ellucian will develop those elements and deliver them for testing. Any further enhancements or maintenance are the responsibility of Delta State University or their representatives.

### **Functions and Features**

- A trigger on an Advisor Self Service Page.
- A Notification and Approval Activity will go to Department Chair.
- If Approved by Department Chair: College Dean Administrative Assistant gets/completes Approval Activity for Request.
- If Denied by Department Chair: Notifications go out to all persons.
- If Approved by College Dean: Registrar updates Degree & Notifications are sent to all persons.
- If Denied by College Dean: Notifications go out to all persons.

## **Reference Documents**

The following documents/resources should be used in conjunction with this document

- Trigger.sql PL/SQL source code for the trigger
- Workflow.file XML WorkFlow save file

## **Functional**

This workflow will respond to a student course substitution/degree modification request and will proceed through the appropriate steps.

## **Flowchart:**

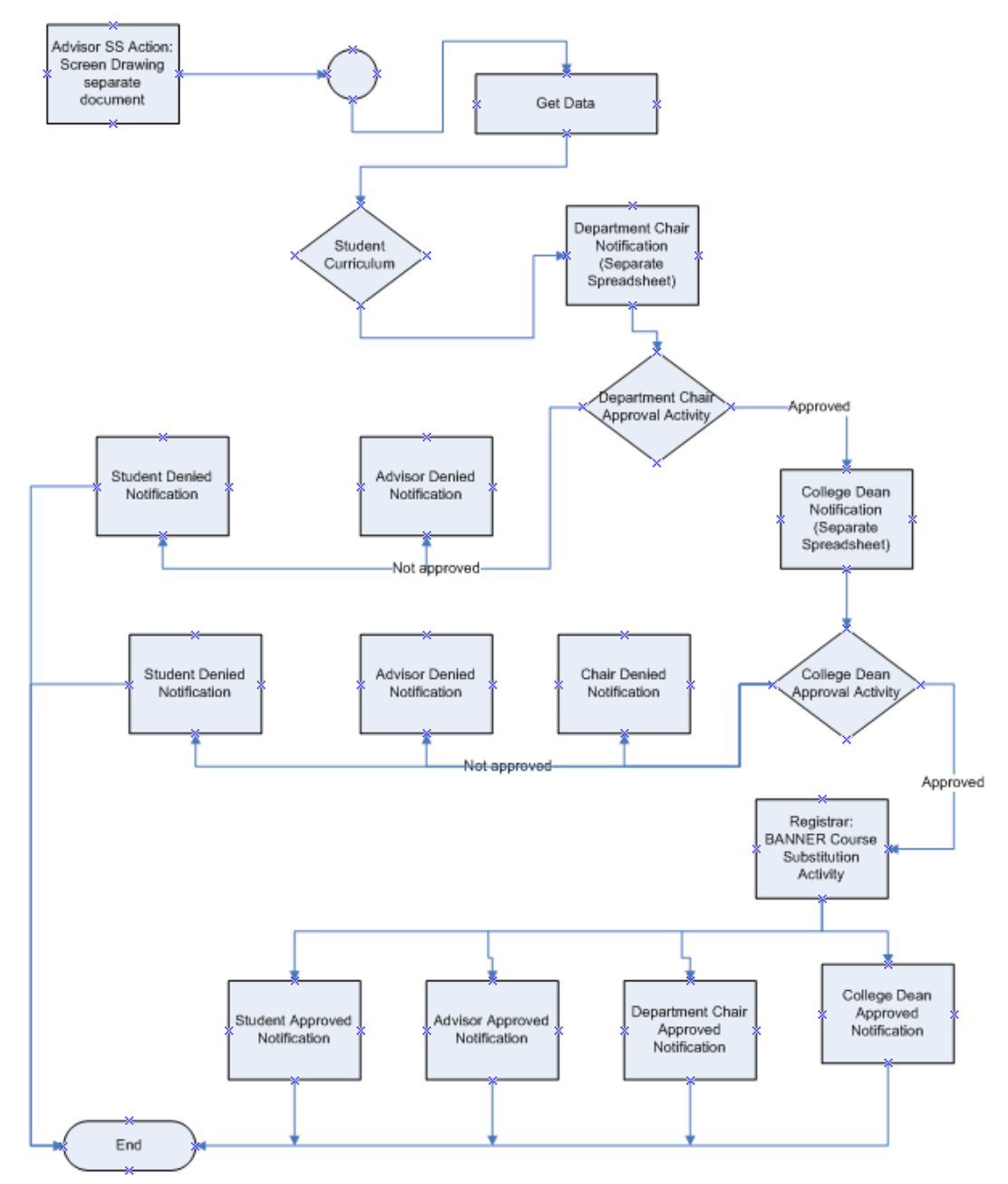

## **Assumptions**

#### **Overall**

The following are the assumptions made for the WorkFlow:

• The student, advisor, College Dean, and Department Chair have valid email addresses.

#### **Technical**

The following are the Technical assumptions made for the WorkFlow:

- Self Service Advisor Webpage is developed and correctly associated with necessary tables.
- WorkFlow is installed and correctly associated with the email server and database.

### **User Interfaces**

A new Advisor Self Service Page will need to be developed to trigger this workflow, with current workflow access.

## **Technical**

### **Database Objects**

- Z\_WFT\_TRIGGER\_NAME Trigger on <Banner table name>
- Z\_WF\_PACKAGENAME Package of workflow related procedures
	- o P\_UPDATE\_TABLE Procedure to update database values
	- o P\_GET\_REQUIRED\_INFO Procedure to collect information from database

### **WorkFlow Objects**

- BANNER WF\_EVENT\_NAME Event Queue (GTVEQNM)
- WF\_PG\_NAME Event parameter group (GTVEQPG/GOREQNM)
- Event parameters (GTVEQPM/GOREQPG)

EVENTNAME–"BANNER\_WF\_EVENT\_NAME" PRODUCTTYPE-"Banner" WORKFLOWSPECIFICNAME – "[Student Name] has done something in term  $\ulcorner \text{TERM}\urcorner$ " PIDM – Student PIDM TERM – Academic term of withdrawal

- WF\_BUSINESS\_EVENT\_NAME WorkFlow Business Event
- WF\_BUSINESS\_COMPONENT\_TO\_UPDATE\_TABLE Business Component Stored Procedure
- WF\_BUSINESS\_COMPONENT\_TOGET\_INFO Business Component Stored Procedure
- WF\_Business\_Process\_Name Business Process

- WF\_Model\_Name : version Workflow Model
	- o Component parameters

PIDM–Student PIDM

TERM–Academic term of withdrawal

ID – Student ID

FULLNAME – Student name (First Last)

ADDR\_STREET1 – Address street line 1

ADDR\_STREET2 – Address street line 2

ADDR\_STREET3 – Address street line 3

ADDR\_CITY – Address city

ADDR\_STATE – Address state code

ADDR\_ZIP – Address zip code

PHONE – Phone number

STUD\_LEVEL – Student level description

STUD\_PROGRAM – Student academic program

GRAD\_TERM – Anticipated graduation term

STUD\_STATUS – Student status

BLDG\_ROOM – Residence building and room

HOUSING\_FLAG – Student in housing? Y/N

- o Activities
	- **Manual Activities**

Include example template of manual text

**Email Activities** 

Include example template of email

Banner Forms (Interactive)

Include Business component name and in/out parameters

Web Links

Include URL

**Approval Activities** 

Include example template of approval

Custom Activities

Include example template of custom form

**Automated Activities (Stored Procedure)** 

Include Business component name and in/out parameters

Automated Activities (SQL Query)

Include Business component name and in/out parameters

- o Decision Points
	- Guard conditions

## **Database tables & APIs used**

SFBETRM – Student registration table

- SFRWDRL Student withdrawal table
- SGBSTDN Student base table

SHRTTCM – Transcript Comments by Term Repeating Table

## **Installation**

#### **Overall Assumptions**

- Database packages will be compiled in the BANINST1 schema.
- Database triggers will be compiled in the schema of the triggering table.

#### **Required Files**

List any required files or packages that are required for this project here.

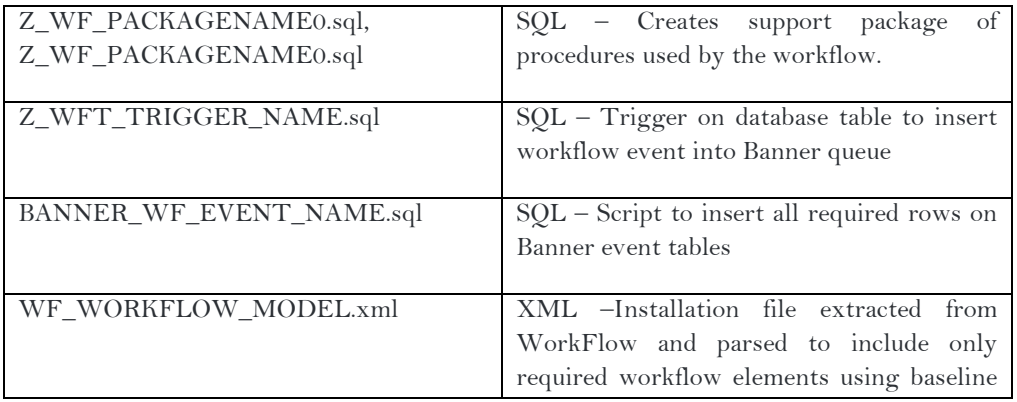

workflow extract scripts.

## **Go Live Integration and Data Migration**

Examples below:

To prepare for the setup of this program in a production environment:

•

## **Execution**

#### Examples below:

The workflow will begin for each instance of Banner events trigger by the specified database change.

• Example field on table is changed and fires the trigger, calling the Banner event which begins an instance of the workflow.

## **Testing, Trials and Upgrades**

#### Examples below:

The construction of the process allows easy testing of all functionality.

- Change the triggering database field.
	- o Confirm that the trigger fired.
	- o Confirm that the Banner event was inserted into the queue.
	- o Confirm that the Banner event was process by the workflow engine.
	- o Confirm that the workflow external event was processed.
	- o Confirm that the workflow was instantiated.
	- o Confirm that each step of the workflow was processed.
	- o Confirm that the workflow completes successfully.

## Workflow Specification Template

*Grade Change Request Workflow Detail Description*

Delta State University

Prepared by: Mary DeGraw Ellucian Systems Consultant Version 1.0 Last Modified Date: June 3, 2016

Ellucian Client Services Page 1 of 10 June 3, 2016

#### **Software Disclaimer:**

©ellucian.

This software is supplied as-is, with all defects, and without warranty of any kind.

ellucian further disclaims all implied warranties including any implied warranties of merchantability or of fitness for a particular purpose or that the software is hack proof, bug-free or will operate without interruption. The entire risk arising out of the use of the software and documentation remains with you. In no event shall ellucian or anyone involved in the creation or documentation of the software be liable for any damages whatsoever, whether arising in tort or contract, and including, without limitation, special, consequential or incidental damages, or damages for loss of business profits, interruption of business activity, loss of business information, or other damages or monetary loss arising out of the sale, license, possession, use or inability to use the software or documentation. You agree not to obtain or use the software in any state or country that does not allow the full exclusion or limitation of liability as set forth above, and if you do so, you agree by your use of the software to waive any claims which otherwise would be excluded or limited.

Unless otherwise specifically agreed to by ellucian, ellucian shall have no duty or obligation to update, enhance, improve, modify or otherwise maintain or support the software or documentation (collectively referred to as "enhancements"). ellucian may, but is not obligated to, distribute enhancements to the software and documentation to you. If you modify the software you shall be solely responsible for such modifications and the effect such modifications has on the performance of the software. ellucian reserves all rights in the software, and to any enhancements or modifications to the software, including any made by you.

#### Confidential Business Information

This documentation is proprietary information of ellucian and is not to be copied, reproduced, lent or disposed of, nor used for any purpose other than that for which it is specifically provided without the written permission of ellucian.

©2016. ellucian. All rights reserved. The unauthorized possession, use, reproduction, distribution, display or disclosure of this material or the information contained herein is prohibited.

In preparing and providing this publication, ellucian is not rendering legal, accounting, or other similar professional services. ellucian makes no claims that an institution's use of this publication or the software for which it is provided will insure compliance with applicable federal or state laws, rules, or regulations. Each organization should seek legal, accounting and other similar professional services from competent providers of the organization's own choosing. Without limitation, SunGard, the SunGard logo, Banner, Campus Pipeline, Luminis, PowerCAMPUS, Matrix, and Plus are trademarks or registered trademarks of SunGard Data Systems Inc. or its subsidiaries in the U.S. and other countries. Third-party names and marks referenced herein are trademarks or registered trademarks of their respective owners.

## <span id="page-81-0"></span>**Table of Contents**

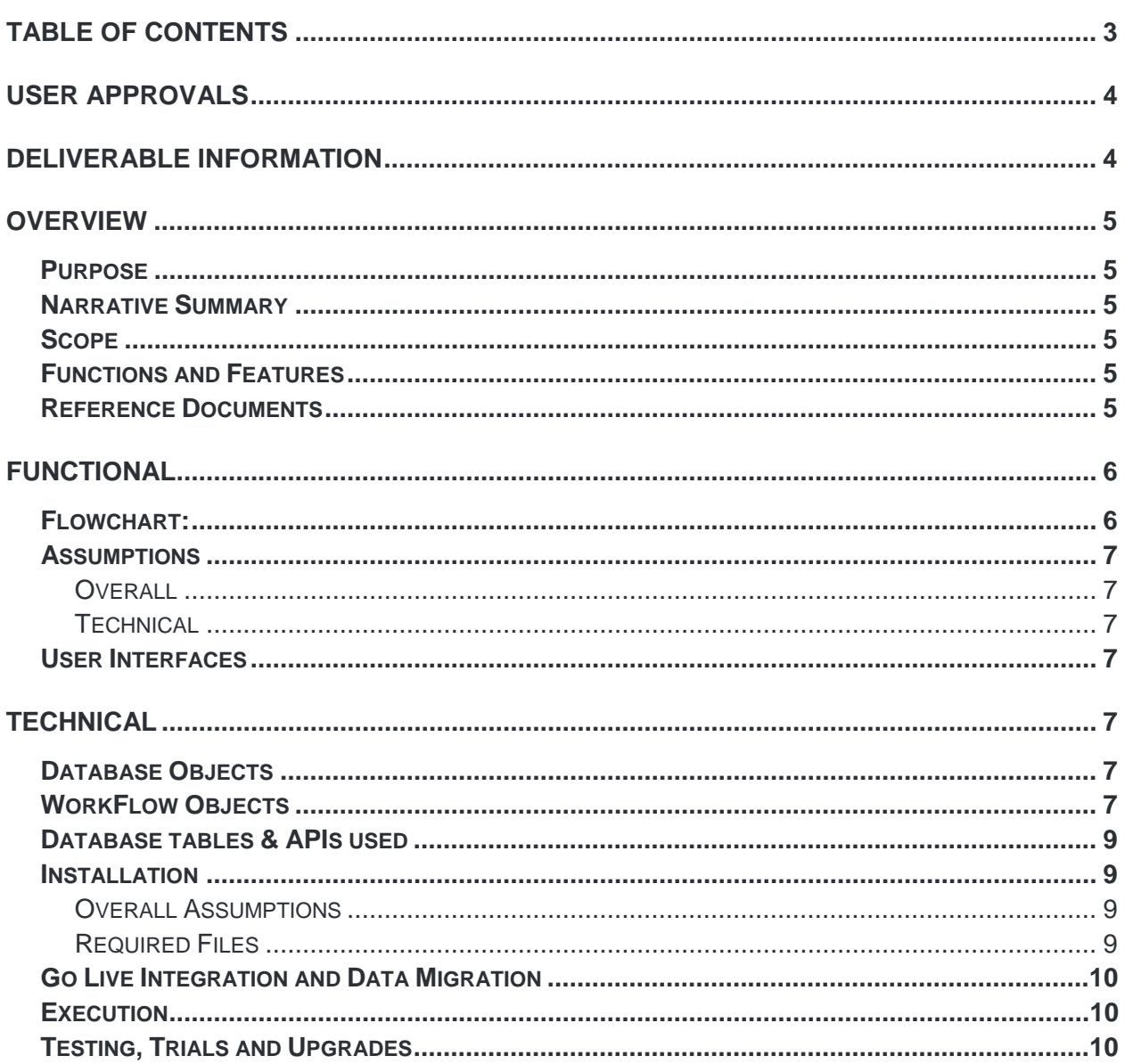

Document Revision History

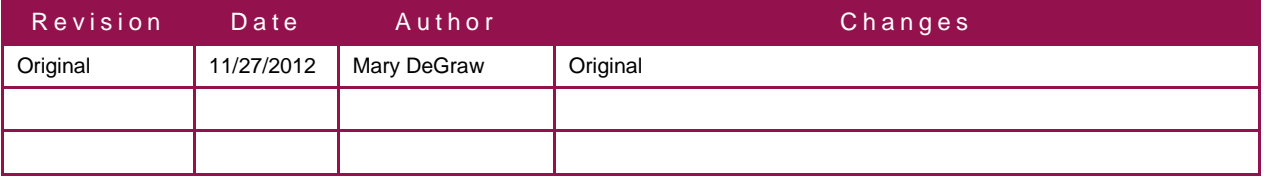

## Deliverable Acceptance

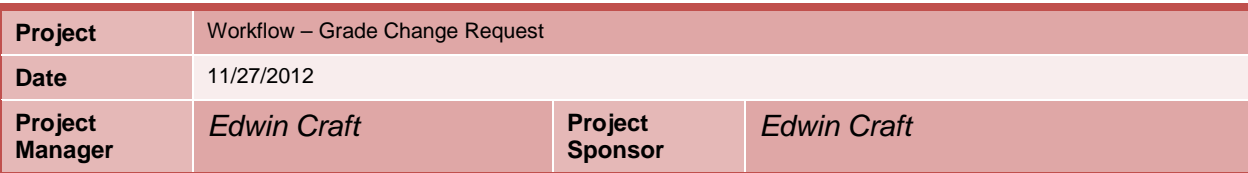

## <span id="page-82-0"></span>**User Approvals**

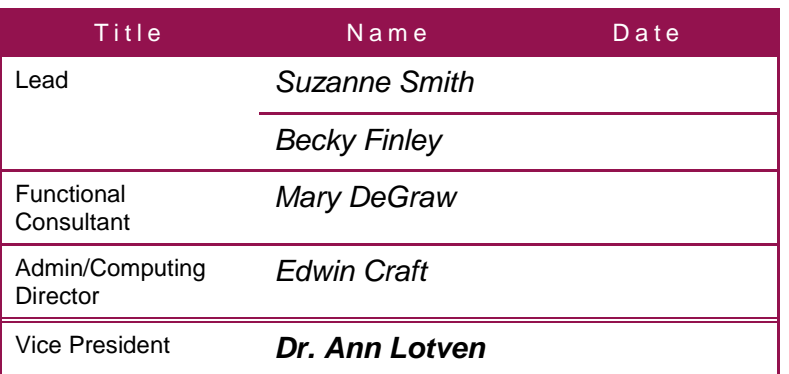

## <span id="page-82-1"></span>**Deliverable Information**

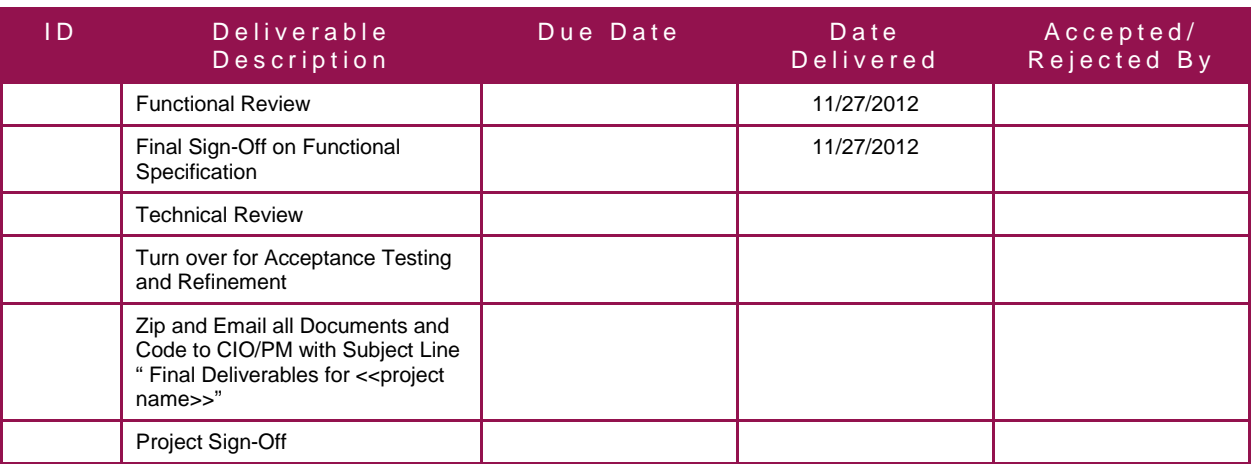

## <u>ellucian</u>

## <span id="page-83-0"></span>**Overview**

## <span id="page-83-1"></span>**Purpose**

This workflow is intended as a pilot project for Delta State University to begin using WorkFlow. It is a multipart process to address all the steps that are required to accomplish the goal.

## <span id="page-83-2"></span>**Narrative Summary**

The project will consist of a trigger from Faculty Self Service activity. This activates the event which instantiates the workflow process which collects necessary information and completes the steps to address all the required issues.

## <span id="page-83-3"></span>**Scope**

This is a complex workflow with multiple automated and interactive activities. ellucian will develop those elements and deliver them for testing. Any further enhancements or maintenance are the responsibility of Delta State University or their representatives.

### <span id="page-83-4"></span>**Functions and Features**

- A trigger on a Self Service Page Submission.
- A workflow notification and event will go to Department Chair.
- Approval from Chair: A workflow notification and event will go to College Dean.
- Denied from Chair: Notifications go to Student and Faculty.
- Approval from Dean: A workflow event will go to Registrar Office.
- Denied from Dean: Notifications go to Student, Faculty, and Chair.
- A workflow process with supporting database interfaces.
- All Approved: Notifications to go to all involved.

### <span id="page-83-5"></span>**Reference Documents**

The following documents/resources should be used in conjunction with this document

- Trigger.sql  $PL/SQL$  source code for the trigger
- Workflow.file XML WorkFlow save file

## <span id="page-84-0"></span>**Functional**

This workflow will respond to a grade change request in Faculty Self Service and will proceed through the appropriate steps.

## <span id="page-84-1"></span>**Flowchart:**

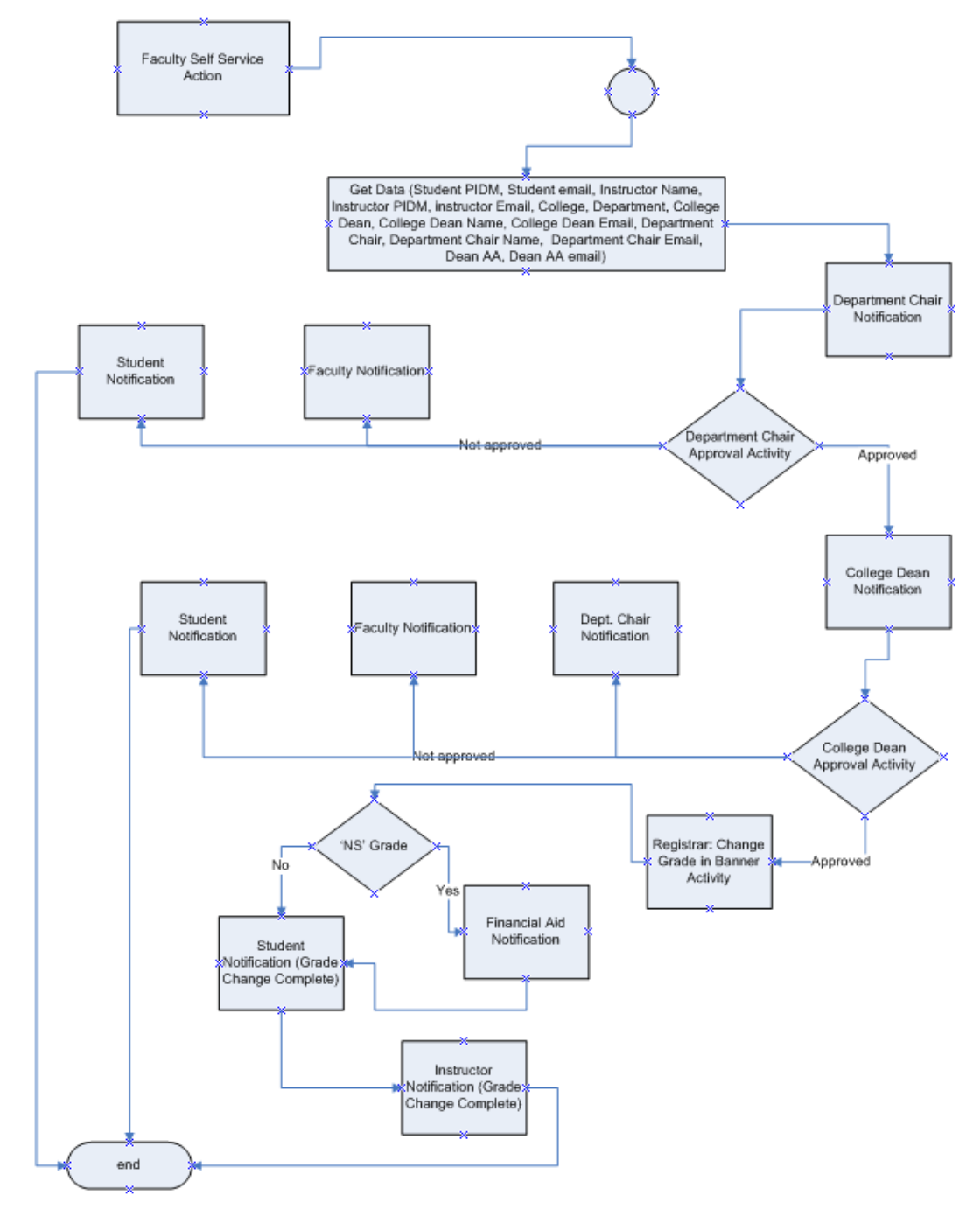

## <span id="page-85-0"></span>**Assumptions**

#### <span id="page-85-1"></span>**Overall**

The following are the assumptions made for the WorkFlow:

- The student, instructor, College Dean, and Department Chair have valid email addresses.
- Grades are entered in Banner, prior to a change.
- Grades submitted are appropriate Grade types (Pass or Fail, versus standard letter).
- Terms are active on SOATERM.

#### <span id="page-85-2"></span>**Technical**

The following are the Technical assumptions made for the WorkFlow:

- Self Service Faculty Webpage is developed and correctly associated with necessary tables.
- WorkFlow is installed and correctly associated with the email server and database.

### <span id="page-85-3"></span>**User Interfaces**

A new Faculty Self Service Page is required for this workflow, based on current access to Banner Workflow.

## <span id="page-85-4"></span>**Technical**

### <span id="page-85-5"></span>**Database Objects**

- Z\_WFT\_TRIGGER\_NAME Trigger on <Banner table name>
- Z\_WF\_PACKAGENAME Package of workflow related procedures
	- o P\_UPDATE\_TABLE Procedure to update database values
	- o P\_GET\_REQUIRED\_INFO Procedure to collect information from database

### <span id="page-85-6"></span>**WorkFlow Objects**

- BANNER\_WF\_EVENT\_NAME Event Queue (GTVEQNM)
- WF\_PG\_NAME Event parameter group (GTVEQPG/GOREQNM)
- Event parameters (GTVEQPM/GOREQPG)

EVENTNAME–"BANNER\_WF\_EVENT\_NAME" PRODUCTTYPE-"Banner" WORKFLOWSPECIFICNAME – "[Student Name] has done something in term [TERM]" PIDM – Student PIDM TERM – Academic term of withdrawal

• WF\_BUSINESS\_EVENT\_NAME – WorkFlow Business Event

- WF\_BUSINESS\_COMPONENT\_TO\_UPDATE\_TABLE Business Component Stored Procedure
- WF\_BUSINESS\_COMPONENT\_TOGET\_INFO Business Component Stored Procedure
- WF\_Business\_Process\_Name Business Process
- WF\_Model\_Name : version Workflow Model
	- o Component parameters

PIDM–Student PIDM

TERM–Academic term of withdrawal

ID – Student ID

FULLNAME – Student name (First Last)

ADDR\_STREET1 – Address street line 1

ADDR\_STREET2 – Address street line 2

ADDR\_STREET3 – Address street line 3

ADDR\_CITY – Address city

ADDR\_STATE – Address state code

ADDR\_ZIP – Address zip code

PHONE – Phone number

STUD\_LEVEL – Student level description

STUD\_PROGRAM – Student academic program

GRAD\_TERM – Anticipated graduation term

STUD\_STATUS – Student status

BLDG\_ROOM – Residence building and room

HOUSING\_FLAG – Student in housing? Y/N

- o Activities
	- **Manual Activities**

Include example template of manual text

**Email Activities** 

Include example template of email

Banner Forms (Interactive)

Include Business component name and in/out parameters

**Web Links** 

Include URL

**Approval Activities** 

Include example template of approval

Custom Activities

Include example template of custom form

**Automated Activities (Stored Procedure)** 

Include Business component name and in/out parameters

■ Automated Activities (SOL Query)

Include Business component name and in/out parameters

- o Decision Points
	- Guard conditions

### <span id="page-87-0"></span>**Database tables & APIs used**

SFBETRM – Student registration table

- SFRWDRL Student withdrawal table
- SGBSTDN Student base table

SHRTTCM – Transcript Comments by Term Repeating Table

### <span id="page-87-1"></span>**Installation**

#### <span id="page-87-2"></span>**Overall Assumptions**

- Database packages will be compiled in the BANINST1 schema.
- Database triggers will be compiled in the schema of the triggering table.

#### <span id="page-87-3"></span>**Required Files**

List any required files or packages that are required for this project here.

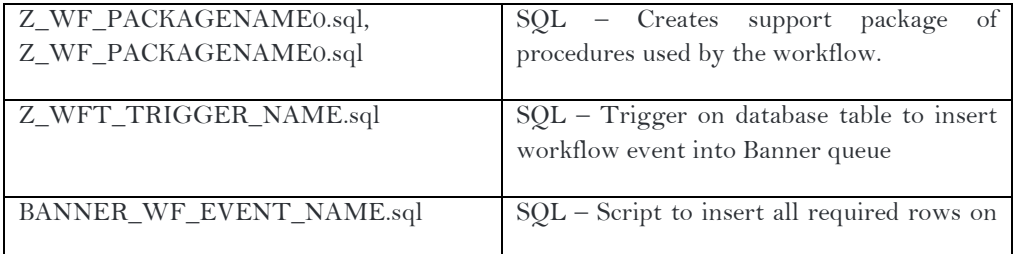

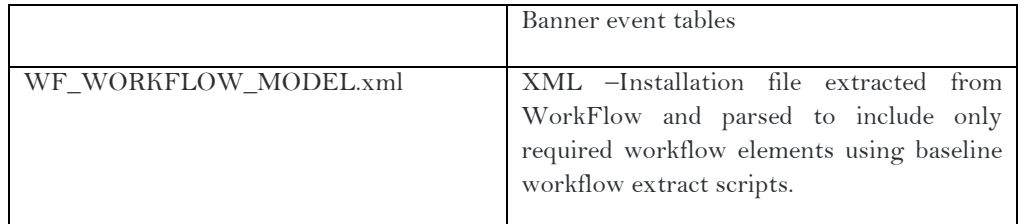

## <span id="page-88-0"></span>**Go Live Integration and Data Migration**

Examples below:

To prepare for the setup of this program in a production environment:

### <span id="page-88-1"></span>**Execution**

•

#### Examples below:

The workflow will begin for each instance of Banner events trigger by the specified database change.

• Example field on table is changed and fires the trigger, calling the Banner event which begins an instance of the workflow.

## <span id="page-88-2"></span>**Testing, Trials and Upgrades**

Examples below:

The construction of the process allows easy testing of all functionality.

- Change the triggering database field.
	- o Confirm that the trigger fired.
	- o Confirm that the Banner event was inserted into the queue.
	- o Confirm that the Banner event was process by the workflow engine.
	- o Confirm that the workflow external event was processed.
	- o Confirm that the workflow was instantiated.
	- o Confirm that each step of the workflow was processed.
	- o Confirm that the workflow completes successfully.